# SYQONIX®

**Instrukcja użytkowania**

# **System dostępowy RFID/ dotykowy/ za pomocą odcisku palca**

**Nr zam. 2615507**

# 1 Spis treści

# $\bigoplus$

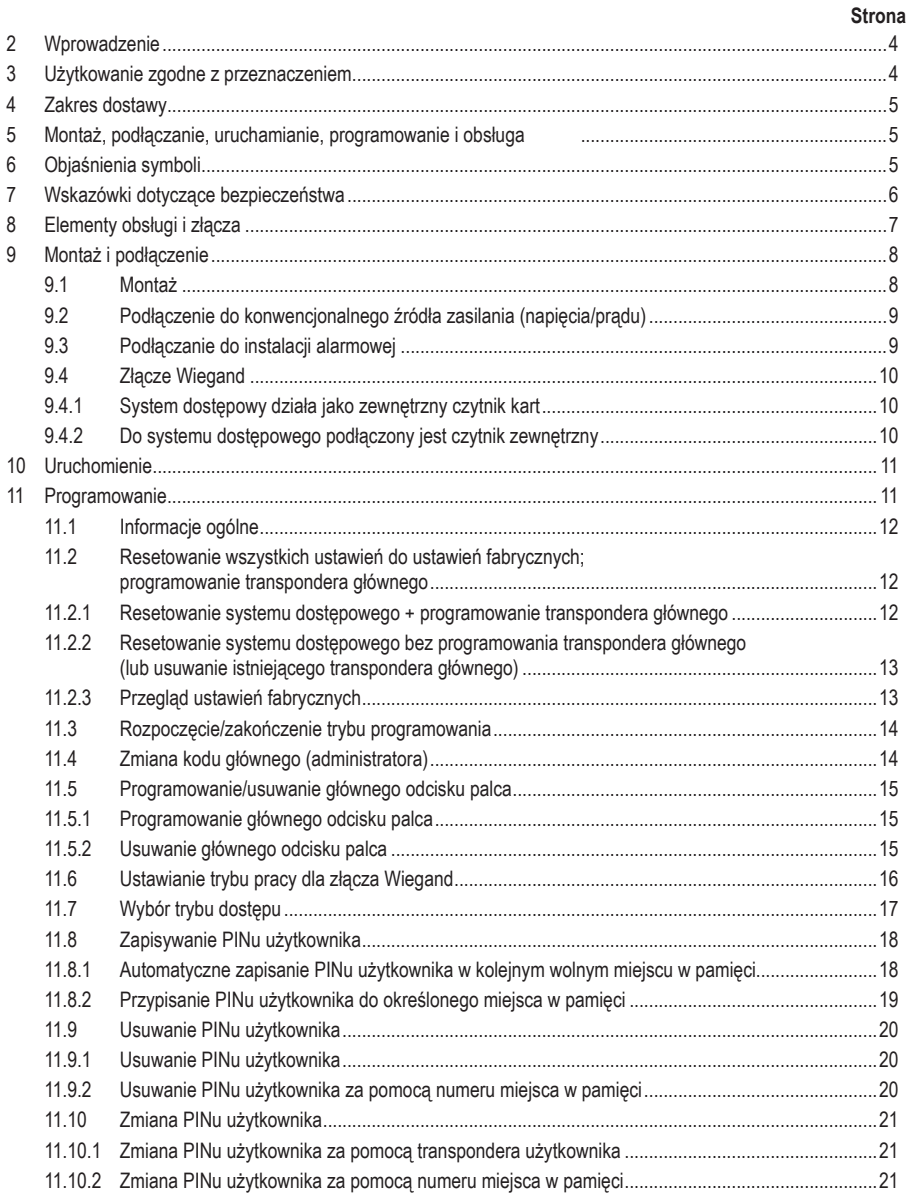

## **Strona** 11.11 Programowanie transpondera użytkownika .......................................................................................22 11.11.1 Automatyczne zapisanie transpondera użytkownika w kolejnym wolnym miejscu w pamięci ...........................................................................................................................................22 11.11.2 Przypisanie transpondera użytkownika do określonego miejsca w pamięci ......................................23 11.11.3 Programowanie kilku transponderów użytkowników z kolejnym numerem transpondera..................23 11.11.4 Programowanie transponderów użytkowników w trybie zbiorczym....................................................24 11.12 Usuwanie transpondera użytkownika.................................................................................................25 11.12.1 Usuwanie transpondera użytkownika za pomocą transpondera........................................................25 11.12.2 Usuwanie transpondera użytkownika za pomocą numeru transpondera...........................................25 11.12.3 Usuwanie transpondera użytkownika za pomocą numeru miejsca w pamięci...................................26 11.13 Programowanie odcisku palca użytkownika.......................................................................................27 11.13.1 Automatycznie zapisywanie odcisku palca użytkownika w następnym wolnym miejscu w pamięci ..27 11.13.2 Przypisywanie odcisku palca użytkownika do określonego miejsca w pamięci .................................28 11.14 Usuwanie odcisku palca użytkownika ................................................................................................29 11.14.1 Usuwanie odcisku palca użytkownika za pomocą odcisku palca.......................................................29 11.14.2 Usuwanie odcisku palca użytkownika za pomocą numeru miejsca w pamięci ..................................29 11.15 Usuwanie wszystkich miejsc w pamięci .............................................................................................30 11.16 Ustawianie czasu aktywacji dla styku przełącznego ..........................................................................30 11.17 Wybieranie lub wyłączanie zabezpieczenia przed błędnymi wpisami................................................31 11.18 Ustawianie czasu trwania alarmu dla funkcji zabezpieczenia............................................................31 11.19 Dostęp dla gości.................................................................................................................................32 11.19.1 Programowanie transpondera gościa ................................................................................................32 11.19.2 Zapisywanie PINu gościa...................................................................................................................33 11.19.3 Usuwanie transpondera gościa lub PINu gościa................................................................................33 11.20 Włączanie/wyłączanie diody LED i sygnałów dźwiękowych...............................................................34 11.21 Transmisja danych pomiędzy dwoma systemami dostępowymi........................................................35 11.22 Ustawianie formatu danych wejściowych Wiegand............................................................................36 11.23 Ustawianie formatu danych wyjściowych Wiegand............................................................................37 12 Obsługa .............................................................................................................................................................38 12.1 Pierwsze uruchomienie ......................................................................................................................38 12.2 Dostęp za pomocą ważnego PINu/ transpondera/ odcisku palca użytkownika .................................38 12.3 Dostęp poprzez przycisk automatu do otwierania drzwi ....................................................................38 12.4 Zapobieganie odczytaniu PINu ..........................................................................................................39 12.5 Zakończenie alarmu/blokady w przypadku błędnego wpisu ..............................................................39 13 Usuwanie usterek ..............................................................................................................................................40 14 Deklaracja zgodności (DOC) .............................................................................................................................42 15 Czyszczenie i konserwacja................................................................................................................................42 16 Utylizacja ...........................................................................................................................................................42 17 Dane techniczne................................................................................................................................................43

# **2 Wprowadzenie**

Dziękujemy za zakup naszego produktu.

Produkt jest zgodny z obowiązującymi ustawowymi wymogami krajowymi i europejskimi. Aby utrzymać ten stan i zapewnić bezpieczną eksploatację, użytkownik musi przestrzegać niniejszej instrukcji obsługi!

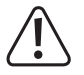

 Niniejsza instrukcja obsługi jest częścią tego produktu. Zawiera ona ważne wskazówki dotyczące uruchamiania i użytkowania produktu. Należy o tym pamiętać, gdy produkt przekazywany jest osobom trzecim. Zachowaj niniejszą instrukcję obsługi do wykorzystania w przyszłości!

Wszystkie zawarte w instrukcji obsługi nazwy firm i produktów są znakami towarowymi należącymi do ich właścicieli. Wszelkie prawa zastrzeżone.

Potrzebujesz pomocy technicznej? Skontaktuj się z nami:

E-mail: bok@conrad.pl

Strona www: www.conrad.pl

Dane kontaktowe znajdują się na stronie kontakt: https://www.conrad.pl/kontakt

Dystrybucja Conrad Electronic Sp. z o.o, ul. Kniaźnina 12, 31-637 Kraków, Polska

# **3 Użytkowanie zgodne z przeznaczeniem**

Produkt służy głównie do zabezpieczania dostepu do drzwi (np. biura) lub aktywacji/dezaktywacji systemu alarmowego. Sterowanie odbywa się przy pomocy klawiatury, odpowiednich transponderów lub odcisków palca. Można zapisać maksymalnie 1000 użytkowników (100x użytkownik z odciskami palców, 890x użytkownik z PIN/transponderem i 10x gość z PIN/transponderem).

Podając prawidłowy PIN, przytrzymując zaprogramowany transponder przed powierzchnią odczytu lub dotykając czujnik zapisanym odciskiem palca, spowodujemy aktywację bezpotencjałowego styku przełącznego przekaźnika (obciążalność styku patrz rozdział "Dane techniczne"). W ten sposób można sterować na przykład automatem do otwierania drzwi lub systemem alarmowym.

Produkt jest przeznaczony do montażu na ścianie i może pracować wewnątrz i na zewnątrz (IP55).

Ze względów bezpieczeństwa oraz certyfikacji produktu nie można go w żaden sposób przebudowywać i/lub modyfikować. W przypadku korzystania z produktu w celach innych niż opisane może on ulec uszkodzeniu. Niewłaściwe użytkowanie może ponadto spowodować zagrożenia, takie jak zwarcie, pożar, porażenie prądem itp.

Dokładnie przeczytaj instrukcję obsługi i zachowaj ją do późniejszego wykorzystania. Produkt można przekazywać osobom trzecim wyłącznie z załączoną instrukcją obsługi.

Produkt jest zgodny z obowiązującymi krajowymi i europejskimi wymogami prawnymi. Wszystkie zawarte w instrukcji obsługi nazwy firm i produktów są znakami towarowymi należącymi do ich właścicieli. Wszelkie prawa zastrzeżone.

# **4 Zakres dostawy**

- System dostępowy
- Materiał montażowy (2x śruba specjalna z pasującym kluczem trzpieniowym, 4x naklejka na główki śrub, ramka montażowa z 4x śrubami i 4x kołkami)
- Dioda 1N4004 (do styku przełącznego przekaźnika)
- Skrócona instrukcja

# **5 Montaż, podłączanie, uruchamianie, programowanie i obsługa**

Obszerną główną instrukcję obsługi tego produktu oraz kartę przeglądową programowania można pobrać z naszej strony internetowej (przejść do strony szczegółów produktu, wpisując numer zamówienia).

Można również wejść na stronę www.conrad.com/downloads lub zeskanować podany kod QR. Przestrzegać instrukcji na stronie internetowej.

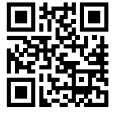

Znajdują się tam również zawsze aktualne instrukcje obsługi do pobrania.

# **6 Objaśnienia symboli**

W tekście występują następujące symbole:

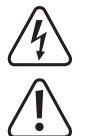

 Symbol błyskawicy w trójkącie jest stosowany, gdy istnieje ryzyko dla zdrowia, np. na skutek porażenia prądem.

 Symbol z wykrzyknikiem w trójkącie wskazuje na ważne wskazówki w tej instrukcji użytkowania, których należy bezwzględnie przestrzegać.

Symbol "strzałki" pojawia się, gdy podawane są konkretne wskazówki i uwagi dotyczące obsługi.

# **7 Wskazówki dotyczące bezpieczeństwa**

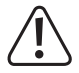

Uszkodzenia spowodowane nieprzestrzeganiem niniejszej instrukcji obsługi powodują unieważnienie rękojmi/gwarancji! Nie ponosimy odpowiedzialności za szkody następcze!

 Nie ponosimy odpowiedzialności za obrażenia oraz straty materialne spowodowane nieprawidłową obsługą lub nieprzestrzeganiem wskazówek bezpieczeństwa! W takich przypadkach wygasa rękojmia/gwarancja.

- Produkt nie jest zabawką. Przechowuj go w miejscu niedostępnym dla dzieci i zwierząt.
- Należy chronić produkt przed ekstremalnymi temperaturami, silnymi wibracjami, palnymi gazami, oparami i rozpuszczalnikami. System dostępowy nadaje się do montażu i użytku w pomieszczeniach zamkniętych oraz na zewnątrz (IP55).
- Z produktem należy obchodzić się ostrożnie. Wstrząsy, uderzenia lub upadek produktu nawet z niewielkiej wysokości spowodują jego uszkodzenie. Nie narażaj produktu na obciążenia mechaniczne.
- **Montaż i podłączenie dozwolone są tylko po odłączeniu napięcia.**
- Nie należy nigdy przekraczać obciążalności styku przełącznego podanej w rozdziale "Dane techniczne".

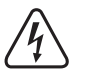

**Uwaga!**

 Nigdy nie należy wyłączać np. napięcia sieciowego. Istnieje wówczas zagrożenie dla życia przez porażeniem prądem elektrycznym!

- Przestrzegaj wskazówek bezpieczeństwa i instrukcji obsługi innych urządzeń, do których jest podłączony niniejszy produkt (np. automat do otwierania drzwi, system alarmowy).
- Jeśli bezpieczna praca nie jest już możliwa, należy przerwać użytkowanie i zabezpieczyć produkt przed ponownym użyciem. Nie można zagwarantować bezpiecznej pracy, jeżeli produkt wykazuje widoczne uszkodzenia, nie działa prawidłowo, był przechowywany przez dłuższy czas w niekorzystnych warunkach otoczenia lub został poddany znacznym obciążeniom transportowym.
- W zakładach prowadzących działalność gospodarczą należy przestrzegać przepisów o zapobieganiu nieszcześliwym wypadkom stowarzyszenia branżowego, dotyczących urządzeń elektrycznych i środków technicznych.
- Nie pozostawiaj materiałów opakowaniowych bez nadzoru. Mogą one stać się niebezpieczną zabawką dla dzieci!
- Prace konserwacyjne, regulacyjne i naprawy może przeprowadzać wyłącznie specjalista lub specjalistyczny warsztat.
- Jeśli nie ma się pewności co do prawidłowego użytkowania lub jeśli pojawiają się pytania, na które odpowiedzi nie można znaleźć w tej instrukcji obsługi, prosimy o kontakt z nami lub z innym specjalistą.

# **8 Elementy obsługi i złącza**

- 1. Otwór do montażu ściennego
- 2. Wskaźnik LED
- 3. Klawiatura z wbudowanym za nią czujnikiem RFID
- 4. Czujnik linii papilarnych z pierścieniem LED

#### **Kabel przyłączeniowy:**

 $\rightarrow$ 

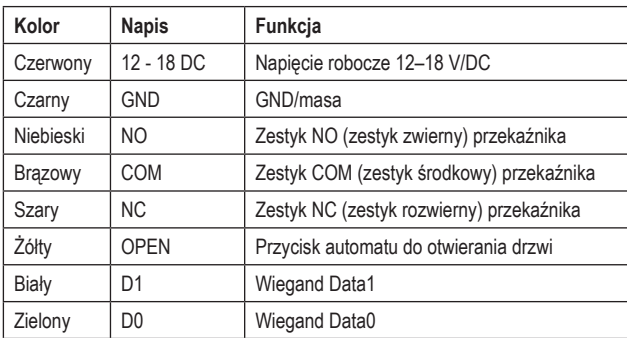

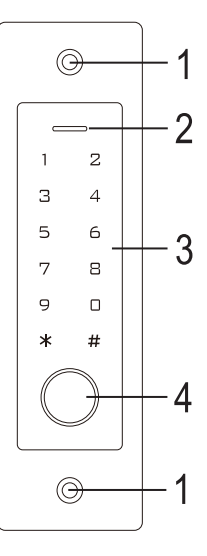

 Jeśli system dostępowy jest podłączony do sterownika Wiegand jako czytnik zewnętrzny (patrz rozdział 9.4.1), wówczas żółty przewód systemu dostępowego nie służy już jako sygnalizacja automatu do otwierania drzwi, lecz (w razie potrzeby) jako sterowanie sygnałem dźwiękowym (Low-Pegel (niski poziom) = dźwięk aktywowany).

# **9 Montaż i podłączenie**

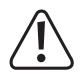

 Nie wolno zaginać ani zaciskać żadnych przewodów przyłączeniowych. Może to prowadzić do nieprawidłowego działania, zwarć i uszkodzenia urządzenia. Podczas wiercenia i dokręcania śrub należy uważaj, aby nie uszkodzić żadnych kabli ani przewodów. Montaż i podłączenie dozwolone są wyłącznie po odłączeniu napięcia.

## **9.1 Montaż**

Zamontuj płytę montażową ze znajdującym się na niej modułem na ścianie (patrz rysunek z prawej). Zależnie od właściwości ściany (np. mur) użyj odpowiednich śrub i w razie potrzeby kołków.

W zakresie dostawy znajdują się dwie specjalne śruby i pasujący do nich klucz L. Kształt łba śruby zapewnia dodatkową ochronę przed próbami manipulacii zamkiem.

W zależności od podłoża i miejsca montażu można wcześniej zamontować dostarczoną ramę montażową, do której następnie przykręca się system dostępowy.

W zależności od podłoża należy użyć odpowiednich śrub i, w razie potrzeby, kołków.

Przed zamocowaniem należy wywiercić otwór na przewód przyłączeniowy. Ułóż kable zgodnie z przykładami okablowania podanymi w kolejnych rozdziałach.

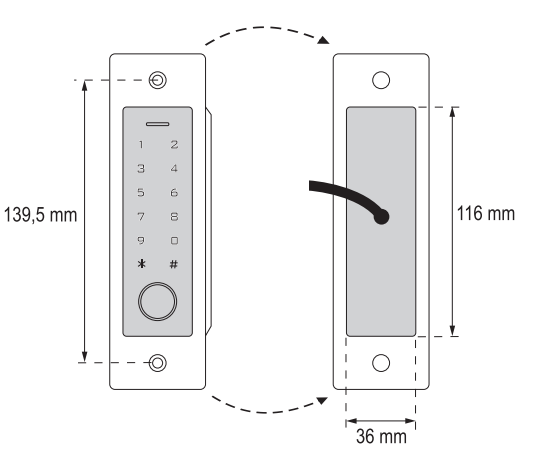

 Zwróć uwagę na odpowiednią izolację (np. węże termokurczliwe).

W zestawie znajduje się dioda zabezpieczająca do podłączenia automatu do otwierania drzwi. Chroni ona elektronikę przed uszkodzeniami spowodowanymi skokami napięcia. Zwróć uwagę na prawidłową biegunowość, patrz poniższe przykłady okablowania (pierścień na diodzie zabezpieczającej musi być przy podłączaniu skierowany w kierunku bieguna plus/+).

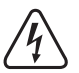

→

#### **Uwaga!**

Przez bezpotencjałowy styk przełączny nie można nigdy prowadzić napięcia sieciowego! Istnieje zagrożenie życia wskutek porażenia prądem elektrycznym! Zwróć uwagę na dopuszczalną obciążalność styku, patrz rozdział "Dane techniczne".

 Użyj odpowiednich przewodów o różnych kolorach. Zapisz przyporządkowanie kolorów i dołącz tę informację do niniejszej instrukcji obsługi. Przy podłączaniu kabli zwróć uwagę na odpowiednią biegunowość (plus/+ i minus/-).

Po podłączeniu i pomyślnym uruchomieniu otwory na śruby można zamknąć za pomocą dołączonych naklejek.

## **9.2 Podłączenie do konwencjonalnego źródła zasilania (napięcia/prądu)**

Jeśli do zasilania ma zostać użyty standardowy zasilacz, należy przestrzegać poniższych ilustracji ze schematem połączeń.

A) Automat do otwierania drzwi "Fail-Secure": Rygiel blokujący zostaje zwolniony tylko wtedy, gdy doprowadzone jest napięcie robocze (zwykła wersja dla drzwi domowych).

B) Automat do otwierania drzwi "Fail-Safe": zwalnia rygiel blokujący tylko w przypadku braku napięcia roboczego (rzadko spotykana wersja, stosowana np. w drzwiach ewakuacyjnych, ponieważ drzwi mogą zostać otwarte w przypadku braku zasilania).

- $\rightarrow$  Załączona dioda musi być podłączona z właściwa biegunowością w pobliżu automatu do otwierania drzwi, aby chronić system dostępu przed skokami napięcia.
- 1. System dostępowy
- 2. Przycisk automatu do otwierania drzwi
- 3. Zasilacz
- 4. Automat do otwierania drzwi "Fail-Secure"
- 5. Automat do otwierania drzwi "Fail-Safe"

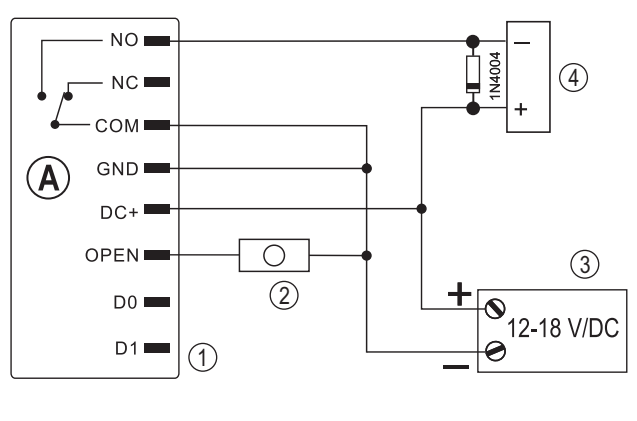

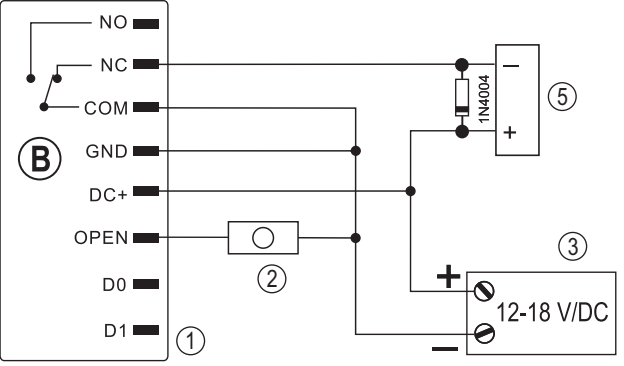

## **9.3 Podłączanie do instalacji alarmowej**

Należy postępować zgodnie z instrukcją obsługi stosowanej instalacji alarmowej. Przekaźnik w systemie dostępowym przełącza się po wykryciu ważnego kodu użytkownika lub transpondera albo po dotknięciu czujnika palcem, którego odcisk jest zapisany w pamięci. W ten sposób instalację alarmową można uzbroić lub rozbroić.

# **9.4 Złącze Wiegand**

Złącze Wiegand systemu dostępowego można wykorzystać na dwa różne sposoby: W kwestii programowania stosować się do rozdziału 11.6.

## **9.4.1 System dostępowy działa jako zewnętrzny czytnik kart**

System dostępowy można podłączyć do odpowiedniego sterownika Wiegand, gdzie służy jako zewnętrzny czytnik kart. W tym trybie pracy nie działają prawie wszystkie ustawienia systemu dostępowego.

Żółty przewód systemu dostępowego nie służy już także jako sygnalizacja automatu do otwierania drzwi, lecz (w razie potrzeby) jako sterowanie sygnałem dźwiękowym (Low- -Pegel (niski poziom) = dźwięk aktywowany).

System dostępowy pracuje z napięciem roboczym 12–18 V/DC. Jeśli sterownik Wiegand nie zapewnia takiego napięcia, do systemu dostępowego potrzebny będzie oddzielny zasilacz. Okablowanie należy wtedy wykonać inaczej niż na rysunku.

Szybkość przesyłania danych można zaprogramować w systemie dostępowym (domyślne ustawienie systemu dostępowego to 26 bitów, patrz rozdział 11.23); musi być ona zgodna z szybkością sterownika Wiegand. Należy przestrzegać instrukcji obsługi sterownika Wiegand.

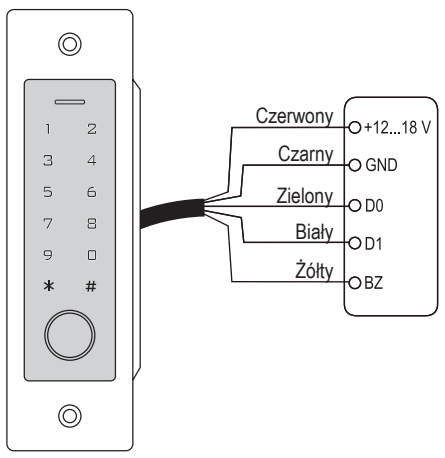

## **9.4.2 Do systemu dostępowego podłączony jest czytnik zewnętrzny**

Sam system dostępowy pracuje jako sterownik Wiegand i umożliwia obsługę czytnika zewnętrznego (np. do transpondera).

 $\rightarrow$  Dozwolone są czytniki kart do transponderów 125 kHz, jak również czytniki kart z technologią kart chipowych MIFARE® (13,561 MHz). Jeśli podłączony jest tego typu czytnik kart chipowych MIFARE®, to nowe transpondery można programować tylko za jego pośrednictwem.

 Jeśli podłączony jest czytnik kart do transponderów 125 kHz, proces programowania jest możliwy zarówno poprzez system dostępowy, jak i poprzez czytnik kart (w przypadku wystąpienia problemów do programowania należy używać tylko zewnętrznego czytnika kart).

 Zwróć uwagę na to, aby nie zamienić obu przewodów danych D0 i D1; D0 musi być zawsze podłączone do D0, a D1 do D1. Resztę okablowania można wykonać tak, jak opisano w rozdziale 9.2. W każdym przypadku należy postępować zgodnie z instrukcją obsługi stosowanego zewnętrznego czytnika kart.

 Szybkość przesyłania danych można zaprogramować w systemie dostępowym (domyślne ustawienie systemu dostępowego to 26 bitów, patrz rozdział 11.22); musi być ona zgodna z szybkością czytnika. Należy przestrzegać instrukcji obsługi czytnika.

# **10 Uruchomienie**

Po zakończonym montażu i podłączeniu włącz napięcie robocze. System dostępowy wygeneruje krótki sygnał dźwiękowy i nastąpi aktywacja podświetlenia przycisków. Dioda LED świeci się na czerwono – oznacza to, że system dostępowy znajduje się w trybie standby (czuwania).

System dostępowy wyłącza automatycznie podświetlenie przycisków po 20 sekundach, jeśli nie wykryje dotknięcia pola czujnika.

Możesz teraz rozpocząć programowanie, patrz następny rozdział.

# **11 Programowanie**

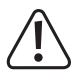

#### **Ważne!**

 Zalecamy zanotowanie wszystkich ustawień. W ten sposób nawet po długim czasie możesz prześledzić cały proces programowania i w razie potrzeby dostosować do nowych potrzeb.

 Należy również zapisać dane dostępowe (np. nazwę użytkownika, numer miejsca w pamięci, PIN użytkownika, numer transpondera), aby mieć wgląd w to, kto ma uprawnienia do dostępu. Dzięki temu można również bardzo łatwo usunąć poszczególne PINy użytkowników, transpondery użytkowników lub odciski palców użytkowników.

 System dostępowy można oczywiście przywrócić do ustawień fabrycznych – wszystkie ustawienia zostaną przy tym utracone (zapisane PINy, transpondery i odciski palców pozostaną w tym wypadku zapisane i mogą wymagać osobnego usunięcia).

Do programowania używa się głównie klawiatury.

Transpondera głównego lub głównego odcisku palca można również użyć do programowania lub usuwania PINów użytkowników/ transponderów użytkowników/ odcisków palców użytkowników.

System dostępowy umożliwia zapisanie do 10 PINów lub transponderów "gości". Dla każdego PINu/transpondera gościa można zaprogramować, po ilu próbach dostępu (można ustawić od 1 do 10 prób) PIN/transponder straci ważność.

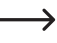

 W ten sposób można na przykład zaprogramować transponder gościa, tak aby przyznawał dostęp tylko raz. Następnie jest on automatycznie usuwany z pamięci systemu dostępowego i staje się tym samym nieważny.

Dla transponderów i odcisków palców przewidziano 1000 miejsc w pamięci:

- Numer miejsca w pamięci 0 98: Odciski palców użytkowników
- Numer miejsca w pamięci 99: Główny odcisk palca
- Numer miejsca w pamięci 100 989: PINy użytkowników i/lub transpondery użytkowników (w zależności od trybu dostępu)
- Numer miejsca w pamięci 990 999: PINy gości lub transpondery gości

## **11.1 Informacje ogólne**

#### **Należy wziąć pod uwagę poniższe kwestie:**

- System dostępowy wyłącza automatycznie podświetlenie przycisków, jeśli przez 20 sekund nie zostanie wykryty żaden dotyk pola czujnika. **Pierwsze** dotknięcie pola czujnika powoduje jedynie aktywację podświetlenia; nie jest emitowany żaden sygnał dźwiękowy, a pierwsze naciśnięcie przycisku nie jest traktowane jako wpis.
- Po każdym ważnym naciśnięciu przycisku system dostępowy emituje krótki sygnał dźwiękowy celem potwierdzenia. Po dokonaniu prawidłowego wpisu emitowany jest dłuższy sygnał dźwiękowy, a dioda LED zaświeca się na krótko na zielono w celu potwierdzenia.
- W przypadku błędnego wpisu system dostępowy emituje 3 krótkie sygnały dźwiękowe, a dioda LED miga 3-krotnie na czerwono.

## **11.2 Resetowanie wszystkich ustawień do ustawień fabrycznych; programowanie transpondera głównego**

Dzięki transponderowi głównemu można bardzo łatwo rozpocząć proces programowania lub usuwania PINów użytkowników, transponderów użytkowników lub odcisków palców użytkowników bez konieczności osobnego wywoływania trybu programowania.

 $\rightarrow$  Ze względów bezpieczeństwa utworzenie transpondera głównego jest możliwe tylko podczas resetowania systemu dostępowego ustawień fabrycznych.

 Możliwe jest również **nieutworzenie** żadnego transpondera głównego (np. jeśli ze względów bezpieczeństwa chcesz programować/usuwać PINy/ transpondery/ odciski palców użytkowników wyłącznie poprzez tryb programowania, a nie poprzez transponder główny).

#### **11.2.1 Resetowanie systemu dostępowego + programowanie transpondera głównego**

- Jeśli transponder główny byłby już zaprogramowany, jest on automatycznie usuwany w wyniku zaprogramowania innego transpondera. Dlatego też można posiadać wyłącznie **jeden** transponder główny. Należy pamiętać, że transponder przewidziany jako transponder główny **nie** jest jeszcze zarejestrowany w systemie dostępowym (np. jako transponder użytkownika).
- Odłacz system dostepu od zasilania elektrycznego i poczekaj, aż zgaśnie dioda LED.
- Naciśnij i przytrzymaj przycisk automatu do otwierania drzwi podłączony do systemu dostępowego.
- Podłącz system dostępowy ponownie do napięcia/zasilania. System dostępowy wygeneruje 2 sygnały dźwiękowe. Teraz zwolnij przycisk automatu do otwierania drzwi.
- System dostępowy wyemituje sygnał dźwiękowy, a dioda LED zaświeci się na żółto.
- Przytrzymaj transponder, który chcesz zaprogramować jako transponder główny (administratora), w niewielkiej odległości od czujnika RFID. Po rozpoznaniu transpondera system dostępowy wyemituje sygnał dźwiękowy i nastąpi zapis transpondera jako transpondera głównego.

 $\rightarrow$  Jeśli stosowany transponder jest już zaprogramowany jako transponder użytkownika, nie można go używać jako transpondera głównego. System dostępowy wyemituje 3 krótkie sygnały dźwiękowe, a dioda LED będzie migać na czerwono.

■ Dioda LED świeci się na czerwono, system dostępowy znajduje się w trybie gotowości. Wszystkie ustawienia zostały zresetowane do ustawień fabrycznych.

#### **11.2.2 Resetowanie systemu dostępowego bez programowania transpondera głównego (lub usuwanie istniejącego transpondera głównego)**

→

 Opisana poniżej procedura umożliwia obsługę systemu dostępowego bez transpondera głównego. Umożliwia ona również usunięcie istniejącego transpondera głównego, np. w przypadku jego utraty.

- Odłącz system dostępu od zasilania elektrycznego i poczekaj, aż zgaśnie dioda LED.
- Naciśnij i przytrzymaj przycisk automatu do otwierania drzwi podłączony do systemu dostępowego.
- Podłącz system dostępowy ponownie do napięcia/zasilania. System dostępowy wygeneruje 2 sygnały dźwiękowe.
- Odczekaj około 5 sekund, trzymaj nadal przyciśnięty przycisk automatu do otwierania drzwi, nie zwalniaj go.
- System dostępowy wyemituje sygnał dźwiękowy, a dioda LED zaświęci się na czerwono.
- Dopiero teraz zwolnij przycisk automatu do otwierania drzwi, system dostępowy znajduje się teraz ponownie w trybie gotowości. Wszystkie ustawienia zostały zresetowane do ustawień fabrycznych; **nie** istnieje żaden transponder główny.

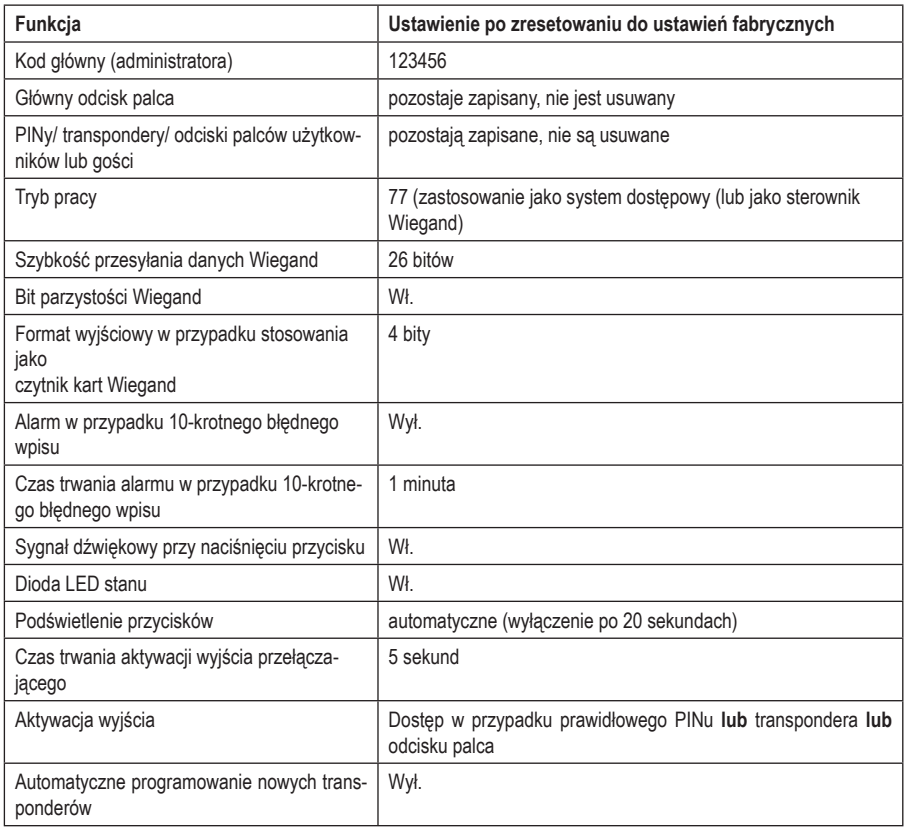

#### **11.2.3 Przegląd ustawień fabrycznych**

# **11.3 Rozpoczęcie/zakończenie trybu programowania**

 Aby rozpocząć tryb programowania, wprowadź 6-cyfrowy kod główny w następujący sposób (ustawienie fabrycz $ne = 123456$ 

#### $\mathbb{R}$  123456  $\mathbb{H}$

- Dioda LED miga wtedy na czerwono (tryb programowania jest aktywny). Teraz można np. programować/usuwać PINy/transpondery użytkowników lub dokonywać różnych ustawień.
- Aby wyjść z trybu programowania (miga czerwona dioda LED), naciśnij przycisk  $\mathbb{F}$ . System dostępowy przejdzie wtedy ponownie w tryb gotowości, dioda LED będzie się świecić stale na czerwono.
	- $\rightarrow$  Jeśli aktywujesz tryb programowania i nie naciśniesz żadnego przycisku przez 30 sekund, tryb programowania zostanie automatycznie dezaktywowany ze względów bezpieczeństwa, a system dostępowy powróci do trybu gotowości. Zostanie zastosowane wcześniej zakończone programowanie.

# **11.4 Zmiana kodu głównego (administratora)**

Kod główny jest wymagany do całego programowania systemu dostępowego i dlatego należy go odpowiednio wybrać.

W ustawieniu fabrycznym w chwili dostawy (lub po przywróceniu ustawień fabrycznych) kod główny (administratora) to "123456". Ze względów bezpieczeństwa zalecamy zmianę tego kodu głównego najpóźniej po zakończeniu programowania i rozpoczęciu normalnego użytkowania systemu dostępowego.

- Kod Master (główny) musi składać się zawsze z 6 cyfr.
- Uruchom tryb programowania zgodnie z opisem w rozdziale 11.3., tak aby dioda LED zaczęła migać na czerwono.
- Wprowadź kod programowania 0 dla kodu głównego. Dioda LED zaświeci się na żółto.
- Następnie wprowadź nowy kod główny, np.:  $\boxed{9}$   $\boxed{8}$   $\boxed{7}$   $\boxed{6}$   $\boxed{5}$   $\boxed{4}$
- Potwierdź wprowadzenie przyciskiem  $\boxed{\#}$ .
- Ponownie wprowadź nowy kod główny, np:  $\boxed{9}$   $\boxed{8}$   $\boxed{7}$   $\boxed{6}$   $\boxed{5}$   $\boxed{4}$
- Potwierdź wprowadzenie przyciskiem  $\vert \vec{r} \vert$ .
- Dioda LED bedzie ponownie migać na czerwono, można teraz dokonać dalszego programowania lub wyjść z trybu programowania przyciskiem  $\mathbf{\times}$ .

# **11.5 Programowanie/usuwanie głównego odcisku palca**

W systemie dostępu można zaprogramować jeden główny odcisk palca. Za jego pomocą można szybko zaprogramować lub usunąć PINy, transpondery lub odciski palców użytkowników.

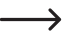

 Numer miejsca 99 w pamięci jest zarezerwowany dla głównego odcisku palca.

#### **11.5.1 Programowanie głównego odcisku palca**

- Uruchom tryb programowania zgodnie z opisem w rozdziale 11.3., tak aby dioda LED zaczęła migać na czerwono.
- Wprowadź kod programowania 11. aby rozpocząć proces programowania. Dioda LED zaświeci się na żółto.
- Wprowadź numer miejsca w pamięci **9 9** dla głównego odcisku palca.
- Potwierdź wprowadzenie przyciskiem  $\boxed{\#}$ .

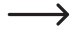

 Jeśli do numeru miejsca w pamięci 99 jest już przypisany główny odcisk palca, system dostępowy wyemituje 3 krótkie sygnały dźwiękowe, a dioda LED zamiga 3-krotnie na czerwono. Nadpisanie istniejącego głównego odcisku palca nie jest tym samym możliwe. Najpierw należy usunąć miejsce 99 w pamięci (patrz niżej), zanim będzie można pod nim zapisać kolejny główny odcisk palca.

■ W celu zaprogramowania głównego odcisku palca czujnik linii papilarnych musi zostać dotknięty 3x tym samym palcem. Pierścień LED wokół czujnika zaświeci się na niebiesko po dotknięciu czujnika. Jeśli odcisk palca zostanie prawidłowo rozpoznany, pierścień LED zaświeci się na zielono i rozlegnie się krótki sygnał dźwiękowy.

Po trzecim poprawnym procesie odczytu system dostępu emituje dłuższy sygnał dźwiękowy, odcisk palca jest zapisany. Dioda LED świeci się na żółto.

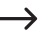

 $\rightarrow$ 

 Jeśli poprawny odczyt odcisku palca nie jest możliwy, rozlegną się 3 sygnały dźwiękowe, a pierścień LED zamiga 3-krotnie na czerwono. To samo stanie się w przypadku próby wczytania już zapisanego odcisku palca.

- Wyjdź z trybu programowania przyciskiem  $\boxed{\#}$ .
- Dioda LED będzie ponownie migać na czerwono, można teraz dokonać dalszego programowania lub wyjść z trybu programowania przyciskiem  $\overline{\star}$ .

#### **11.5.2 Usuwanie głównego odcisku palca**

- Uruchom tryb programowania zgodnie z opisem w rozdziale 11.3., tak aby dioda LED zaczęła migać na czerwono.
- W prowadź kod programowania  $\boxed{2}$ , aby rozpocząć tryb usuwania. Dioda LED zaświeci się na żółto.
- Wprowadź numer miejsca w pamięci  $\boxed{9}$   $\boxed{9}$  dla głównego odcisku palca.
- **Potwierdź wprowadzenie przyciskiem**  $\overline{H}$ **.**

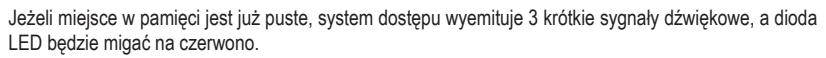

Wyjdź z trybu usuwania przyciskiem  $\mathbb{H}$ . Dioda LED będzie ponownie migać na czerwono, można teraz dokonać dalszego programowania lub wyjść z trybu programowania przyciskiem  $\mathbb{E}$ .

# **11.6 Ustawianie trybu pracy dla złącza Wiegand**

Jak już opisano w rozdziale 9.4, system dostępowy może działać jako czytnik zewnętrzny (rozdział 9.4.1) dla sterownika Wiegand – lub działa sam jako sterownik Wiegand dla czytnika zewnętrznego (rozdział 9.4.2). Żądany tryb pracy można ustawić w systemie dostępowym.

- Uruchom tryb programowania zgodnie z opisem w rozdziale 11.3., tak aby dioda LED zaczęła migać na czerwono. Wprowadź kod programowania [7], aby rozpocząć tryb ustawień. Dioda LED zaświeci się na żółto.
- Wybierz żadana funkcję:
	- = system dostępowy funkcjonuje jako sterownik Wiegand lub jako system samodzielny (ustawienie fabryczne)
	- $|\mathbf{8}|$  = system dostepowy funkcionuje jako czytnik dla zewnętrznego sterownika Wiegand
- Wyjdź z trybu ustawień za pomoca przycisku  $\mathbb{H}$ . Dioda LED bedzie ponownie migać na czerwono, można teraz dokonać dalszego programowania lub wyjść z trybu programowania przyciskiem  $\mathbf{F}$ .
	- $\rightarrow$  Jeśli system dostepowy ma funkcionować jako system samodzielny (bez dodatkowego czytnika zewnętrznego), należy zastosować ustawienie fabryczne (7).

Jeśli system dostępowy funkcjonuje jako czytnik (**8**), nie działają prawie wszystkie ustawienia systemu dostępowego, ponieważ przejmuje je zewnętrzny sterownik Wiegand. Żółty kabel przyłączeniowy w systemie dostępowym nie jest już wykorzystywany do przycisku automatu do otwierania drzwi, ale może służyć do sterowania nadajnikiem sygnału dźwiękowego w systemie dostępowym (niski sygnał = sygnał dźwiękowy aktywny).

# **11.7 Wybór trybu dostępu**

System dostępowy oferuje różne możliwości aktywacji styku przełącznego:

- Tylko przy pomocy odcisku palca
- Tylko przy pomocy transpondera
- Tylko przy pomocy PINu
- **Przy pomocy transpondera i PINu**
- Przy pomocy PINu **lub** transpondera **lub** odcisku palca (ustawienie fabryczne)
- Tylko przy pomocy 2–9 transponderów (dostęp jest tu przyznawany np. tylko wtedy, gdy obecnych jest kilka osób i podejmują próbę dostępu bezpośrednio jedna po drugiej (maks. 5 sekund na każdą osobę), np. w przypadku pomieszczeń o szczególnym znaczeniu dla bezpieczeństwa – w ten sposób osoba samotna nie otrzyma dostępu mimo ważnego transpondera).

 $\rightarrow$  Przy pomocy transpondera głównego lub głównego odcisku palca nie można zasadniczo aktywować styku przełącznego systemu dostępowego.

#### **Należy postępować w następujący sposób:**

- Uruchom tryb programowania zgodnie z opisem w rozdziale 11.3., tak aby dioda LED zaczęła migać na czerwono.
- Wprowadź kod programowania  $\overline{4}$  dla trybu dostępu. Dioda LED zaświeci się na żółto.
- Wybierz żadany tryb dostępu:

 $\overline{[0]}$  = tylko za pomocą odcisku palca

 $\boxed{1}$  = tylko za pomocą transpondera

 $\boxed{2}$  = tylko za pomoca PINu

= przy pomocy transpondera **i** PINu

 $\boxed{3} + (\boxed{2}$  .....  $\boxed{9}$ ) = dostęp dla wielu użytkowników

Przykład:  $\boxed{3}$   $\boxed{4}$  = styk przełączny aktywuje się i przyznawany jest dostęp tylko wtedy, gdy 4 osoby bezpośrednio jedna po drugiej podejmą ważną próbę dostępu za pomocą transpondera w ciągu maksymalnie 5 sekund na osobę

- = za pomocą PINu **lub** transpondera **albo** odcisku palca (ustawienie fabryczne)
- Wyjdź z trybu ustawień za pomoca przycisku  $\mathbb{H}$ . Dioda LED bedzie ponownie migać na czerwono, można teraz dokonać dalszego programowania lub wyjść z trybu programowania przyciskiem  $\overline{|\mathbf{\cdot}\rangle}$ .

# **11.8 Zapisywanie PINu użytkownika**

W systemie dostępowym dostępnych jest 890 miejsc w pamięci, w których można zapisać PINy użytkowników (i/lub transpondery użytkowników). Przeznaczone są dla nich numery miejsc w pamięci 100–989.

Proces zapisywania jest możliwy zarówno za pomocą klawiatury, jak i za pomocą transpondera głównego lub głównego odcisku palca.

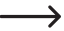

 $\rightarrow$  Zalecamy utworzenie tabeli i dokładne zapisanie wszystkich danych dostępowych (np. nazwa użytkownika, numer miejsca w pamięci, PIN użytkownika, numer transpondera itd.). Tylko w ten sposób można mieć wgląd w to, kto jest zalogowany w systemie dostępu i które miejsca w pamięci są już wykorzystane. Bardzo łatwo można też usunąć konkretnego użytkownika, który nie ma już posiadać prawa do-

stępu, lub gdy zapomniano kodu PIN użytkownika albo gdy zgubiono transponder użytkownika.

 W przeciwnym razie mogłoby być konieczne usunięcie wszystkich miejsc w pamięci i rozpoczęcie wszystkiego od nowa.

#### **Przy zapisywaniu PINu użytkownika można postępować na dwa różne sposoby:**

- Zapisanie PINu użytkownika w następnym wolnym miejscu w pamięci
- Zapisanie PINu użytkownika w określonym miejscu w pamięci

#### **11.8.1 Automatyczne zapisanie PINu użytkownika w kolejnym wolnym miejscu w pamięci**

Ten tryb zapisu jest bardzo szybki i łatwy, nowe PINy użytkowników programuje się w kolejnym wolnym miejscu w pamięci.

 Jednak usunięcie konkretnego PINu użytkownika jest w tym przypadku możliwe tylko poprzez sam PIN – ponieważ przyporządkowanie pomiędzy PINem użytkownika a numerem miejsca w pamięci jest nieznane. W takim przypadku wszystkie miejsca w pamięci musiałyby zostać usunięte.

 Uruchom tryb programowania zgodnie z opisem w rozdziale 11.3., tak aby dioda LED zaczęła migać na czerwono. Wprowadź kod programowania [1], aby rozpocząć tryb zapisu. Dioda LED zaświeci się na żółto.

 Alternatywnie do tych czynności można przytrzymać transponder główny **1x** przed powierzchnią odczytu – lub dotknąć czujnika linii papilarnych **1x** głównym odciskiem palca. Obydwie metody powodują uruchomienie trybu zapisywania, dioda LED świeci się na żółto.

**Teraz wprowadź żądany PIN użytkownika i potwierdź wpis przyciskiem**  $\mathbb{F}$ **.** 

Przykład:  $\boxed{2}$   $\boxed{2}$   $\boxed{2}$   $\boxed{2}$   $\boxed{4}$  = zapis PINu użytkownika 2222

 $\rightarrow$ 

 PIN użytkownika może mieć 4....6 cyfr. Kombinacja cyfr 8888 nie jest jednakże możliwa, ponieważ jest już używana wewnętrznie (wstępne przypisanie do kodu użytkownika).

 Jeśli dany PIN znajduje się już w jednym z miejsc w pamięci, system dostępowy wyemituje 3 krótkie sygnały dźwiękowe, a dioda LED będzie migać na czerwono. Wielokrotne nadanie tego samego PINu nie jest możliwe.

- W razie potrzeby można zapisać kolejne PINy użytkowników. Wystarczy wprowadzić żądany 4...6-cyfrowy PIN użytkownika i potwierdzić go przyciskiem  $\boxed{\text{#}}$
- Wyjdź z trybu zapisywania przyciskiem  $\mathbb{H}$ . Dioda LED bedzie ponownie migać na czerwono, można teraz dokonać dalszego programowania lub wyjść z trybu programowania przyciskiem  $\mathbb{R}$ .

## **11.8.2 Przypisanie PINu użytkownika do określonego miejsca w pamięci**

- → Proces ten trwa wprawdzie dłużej, ale za to później określony PIN użytkownika można usunać (poprzez numer w pamięci), nawet jeśli został zapomniany (pod warunkiem, że utworzono tabelę z danymi dostępowymi zgodnie z zaleceniami z początku rozdziału).
- Uruchom tryb programowania zgodnie z opisem w rozdziale 11.3., tak aby dioda LED zaczęła migać na czerwono. Wprowadź kod programowania [1], aby rozpocząć proces programowania. Dioda LED zaświeci się na żółto.

 Alternatywnie do tych czynności można przytrzymać transponder główny **1x** przed powierzchnią odczytu – lub dotknąć czujnika linii papilarnych **1x** głównym odciskiem palca. Obydwie metody powodują uruchomienie trybu zapisywania, dioda LED świeci się na żółto.

 Wprowadź numer miejsca w pamięci ( ..... ), w którym ma być zapisany PIN użytkownika i potwierdź wpis przyciskiem  $\boxed{\text{#}}$ .

Przykład:  $\overline{6}$   $\overline{5}$   $\overline{4}$   $\overline{7}$  = zapis PINu użytkownika pod numerem miejsca w pamieci 654

- Jeśli dany numer miejsca w pamięci jest już zajęty, system dostępowy wyemituje 3 krótkie sygnały dźwiękowe, a dioda LED będzie migać na czerwono. Nadpisanie miejsca w pamięci jest tym samym niemożliwe. Najpierw należy usunąć dany numer miejsca w pamięci, zanim będzie można zapisać pod nim inny PIN użytkownika, patrz rozdział 11.9.
- **Teraz wprowadź żądany PIN użytkownika i potwierdź wpis przyciskiem**  $\mathbb{H}$ **.**

Przykład:  $\boxed{2}$   $\boxed{2}$   $\boxed{2}$   $\boxed{2}$   $\boxed{4}$  = zapis PINu użytkownika 2222

↘

→

→

 PIN użytkownika może mieć 4....6 cyfr. Kombinacja cyfr 8888 nie jest jednakże możliwa, ponieważ jest już używana wewnętrznie (wstępne przypisanie do kodu użytkownika).

 Jeśli dany PIN znajduje się już w jednym z miejsc w pamięci, system dostępowy wyemituje 3 krótkie sygnały dźwiękowe, a dioda LED będzie migać na czerwono. Wielokrotne nadanie tego samego PINu nie jest możliwe.

- W razie potrzeby można zapisać kolejne PINy użytkowników. Wprowadź po prostu 3-cyfrowy numer miejsca w pamięci ( $\Pi$   $\Omega$   $\Pi$   $\Omega$   $\ldots$   $\Pi$   $\Xi$   $\Omega$   $\Omega$ ) i potwierdź go przyciskiem  $\mathbb{H}$ . Następnie wprowadź żądany 4...6-cyfrowy PIN użytkownika i potwierdzić go przyciskiem  $\vert \overline{\mu} \vert$ .
- Wyidź z trybu zapisywania przyciskiem  $\mathbb{H}$ . Dioda LED bedzie ponownie migać na czerwono, można teraz dokonać dalszego programowania lub wyjść z trybu programowania przyciskiem  $\overline{\star}$ .

## **11.9 Usuwanie PINu użytkownika**

Jeśli chcesz odebrać użytkownikowi prawo dostępu przy użyciu jego PINu użytkownika, możesz usunąć odpowiedni PIN użytkownika.

#### **Przy usuwaniu PINu użytkownika można postępować na dwa różne sposoby:**

- **Usuwanie PINu użytkownika**
- Usuwanie numeru w pamięci, w którym zapisany jest PIN użytkownika (o ile jest znany, patrz wskazówka na początku rozdziału 11.8)

#### **11.9.1 Usuwanie PINu użytkownika**

- Uruchom tryb programowania zgodnie z opisem w rozdziale 11.3., tak aby dioda LED zaczęła migać na czerwono. Wprowadź kod programowania  $[2]$ , aby rozpocząć tryb usuwania. Dioda LED zaświeci się na żółto.
	- Alternatywnie do tych czynności można przytrzymać transponder główny **2x** przed powierzchnią odczytu – lub dotknąć czujnika linii papilarnych **2x** głównym odciskiem palca (każdorazowo w ciągu 5 sekund). Obydwie metody powodują uruchomienie trybu usuwania, dioda LED świeci się na żółto.
- Wprowadź PIN użytkownika, który chcesz usunąć, i potwierdź wpis przyciskiem  $\mathbb{H}$ . PIN użytkownika jest usunięty. Przykład:  $\overline{6}$   $\overline{5}$   $\overline{4}$   $\overline{3}$   $\overline{H}$  = zapis PINu użytkownika 6543
- W razie potrzeby można teraz usunąć kolejny PIN użytkownika (wprowadź PIN użytkownika i naciśnij przycisk w celu potwierdzenia).
	- $\rightarrow$  Jeśli PIN użytkownika jest nieznany (lub już usunięty), system dostępowy wyemituje 3 krótkie sygnały dźwiękowe, a dioda LED będzie migać na czerwono.
- Wyjdź z trybu usuwania przyciskiem  $\mathbb{F}$ l. Dioda LED bedzie ponownie migać na czerwono, można teraz dokonać dalszego programowania lub wyjść z trybu programowania przyciskiem  $\mathbb{R}$ .

#### **11.9.2 Usuwanie PINu użytkownika za pomocą numeru miejsca w pamięci**

 Uruchom tryb programowania zgodnie z opisem w rozdziale 11.3., tak aby dioda LED zaczęła migać na czerwono. Wprowadź kod programowania (2), aby rozpocząć tryb usuwania. Dioda LED zaświeci się na żółto.

 Alternatywnie do tych czynności można przytrzymać transponder główny **2x** przed powierzchnią odczytu – lub dotknąć czujnika linii papilarnych **2x** głównym odciskiem palca (każdorazowo w ciągu 5 sekund). Obydwie metody powodują uruchomienie trybu usuwania, dioda LED świeci się na żółto.

Wprowadź 3-cyfrowy numer miejsca w pamieci ( $\overline{1}$  |  $\overline{0}$  |  $\overline{0}$  |  $\overline{8}$  |  $\overline{8}$  |  $\overline{9}$  |), który chcesz usunąć, i potwierdź wpis przyciskiem  $\boxed{\text{H}}$ . Numer miejsca w pamięci (z zapisanymi w nim danymi) jest usunięty.

Przykład:  $\boxed{6}$   $\boxed{5}$   $\boxed{4}$   $\boxed{\#}$  = usuwanie numeru miejsca w pamięci 654

- Jeśli dany numer miejsca w pamięci jest już pusty, system dostępowy wyemituje 3 krótkie sygnały dźwię- $\rightarrow$ kowe, a dioda LED będzie migać na czerwono.
- W razie potrzeby można teraz usunąć kolejny numer miejsca w pamięci (wprowadź numer miejsca w pamięci i naciśnij przycisk  $\boxed{\#}$  w celu potwierdzenia).
- Wyjdź z trybu usuwania przyciskiem  $\mathbb{H}$ . Dioda LED bedzie ponownie migać na czerwono, można teraz dokonać dalszego programowania lub wyjść z trybu programowania przyciskiem  $\mathbb{R}$ .

# **11.10 Zmiana PINu użytkownika**

Aby zmienić PIN użytkownika, nie trzeba wchodzić w tryb programowania. Celem tego jest, aby użytkownik mógł sam zmienić swój PIN użytkownika bez znajomości kodu głównego. Zapewnia to jeszcze większe bezpieczeństwo, gdyż potem nowy PIN jest znany tylko samemu użytkownikowi.

#### **Przy zmianie PINu użytkownika można postępować na 2 różne sposoby:**

- Zmiana PINu użytkownika za pomocą transpondera użytkownika; w rozdziale 11.7 trzeba wybrać tryb dostępu 3 (= dostęp za pomocą transpondera **i** PINu)
- Zmiana PINu użytkownika za pomocą numeru miejsca w pamięci

#### **11.10.1 Zmiana PINu użytkownika za pomocą transpondera użytkownika**

- Naciśnij przycisk  $\blacktriangleright$ . Miga czerwona dioda.
- Przytrzymaj transponder użytkownika, którego PIN użytkownika chcesz zmienić, w niewielkiej odległości od czujnika RFID. Jeśli transponder zostanie rozpoznany, system dostępowy wyemituje sygnał dźwiękowy.
- Wprowadź stary PIN użytkownika.
- **Potwierdź wprowadzenie przyciskiem**  $\vec{H}$ **.**
- Wprowadź nowy PIN użytkownika

 $\rightarrow$ 

 PIN użytkownika może mieć 4....6 cyfr. Kombinacja cyfr 8888 nie jest jednakże możliwa, ponieważ jest już używana wewnętrznie (wstępne przypisanie do kodu użytkownika).

- **Potwierdź wprowadzenie przyciskiem**  $\boxed{H}$ **.**
- Dla bezpieczeństwa wprowadź ponownie nowy PIN użytkownika.
- Potwierdź wprowadzenie przyciskiem  $\vert \vec{H} \vert$ .
- System dostępowy znajduje się teraz ponownie w trybie gotowości i jest gotowy do pracy.

#### **11.10.2 Zmiana PINu użytkownika za pomocą numeru miejsca w pamięci**

- Naciśnii przycisk  $\overline{\star}$  Miga czerwona dioda
- Wprowadź numer miejsca w pamieci ([1] [0] [0] ..... [9] [8] [9]), którego PIN użytkownika ma zostać zmieniony.
- **Potwierdź wprowadzenie przyciskiem**  $\overline{H}$ **.**
- Wprowadź stary PIN użytkownika.
- Potwierdź wprowadzenie przyciskiem  $\boxed{\text{#}}$ .
- Wprowadź nowy PIN użytkownika

→ PIN użytkownika może mieć 4....6 cyfr. Kombinacja cyfr 8888 nie jest jednakże możliwa, ponieważ jest już używana wewnętrznie (wstępne przypisanie do kodu użytkownika).

- Potwierdź wprowadzenie przyciskiem  $\boxed{\text{#}}$ .
- Dla bezpieczeństwa wprowadź ponownie nowy PIN użytkownika.
- **Potwierdź wprowadzenie przyciskiem**  $\mathbb{H}$ **.**
- System dostępowy znajduje się teraz ponownie w trybie gotowości i jest gotowy do pracy.

# **11.11 Programowanie transpondera użytkownika**

W systemie dostępowym dostępnych jest 890 miejsc w pamięci, w których można zapisać transpondery użytkowników (i/lub PINy użytkowników). Przeznaczone są dla nich numery miejsc w pamięci 100–989.

Proces zapisywania jest możliwy zarówno za pomocą klawiatury, jak i za pomocą transpondera głównego lub głównego odcisku palca.

 $\rightarrow$  Zalecamy utworzenie tabeli i dokładne zapisanie wszystkich danych dostępowych (np. nazwa użytkownika, numer miejsca w pamięci, PIN użytkownika, numer transpondera itd.). Tylko w ten sposób można mieć wgląd w to, kto jest zalogowany w systemie dostępu i które miejsca w pamięci są już wykorzystane. Bardzo łatwo można też usunąć konkretnego użytkownika, który nie ma już posiadać prawa dostępu, lub

gdy zagubiono transponder użytkownika alby gdy jest on uszkodzony.

 W przeciwnym razie mogłoby być konieczne usunięcie wszystkich miejsc w pamięci i rozpoczęcie wszystkiego od nowa.

#### **Przy programowaniu można postępować na trzy różne sposoby:**

- Szybkie zaprogramowanie transpondera użytkownika w następnym wolnym miejscu w pamięci
- **Programowanie transpondera użytkownika w określonym miejscu w pamięci**
- **Programowanie kilku transponderów użytkowników z kolejnym numerem transpondera**

#### **11.11.1 Automatyczne zapisanie transpondera użytkownika w kolejnym wolnym miejscu w pamięci**

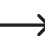

 $\rightarrow$ 

 Ten proces programowania jest bardzo szybki i łatwy, nowe transpondery użytkownika programuje się w kolejnym wolnym miejscu w pamięci.

 Jednak usunięcie konkretnego transpondera użytkownika jest w tym przypadku możliwe tylko poprzez sam transponder – ponieważ przyporządkowanie pomiędzy transponderem użytkownika a numerem miejsca w pamięci jest nieznane. W takim przypadku wszystkie miejsca w pamięci musiałyby zostać usuniete.

- Uruchom tryb programowania zgodnie z opisem w rozdziale 11.3., tak aby dioda LED zaczęła migać na czerwono. Wprowadź kod programowania [1], aby rozpocząć tryb zapisu. Dioda LED zaświeci się na żółto.
	- Alternatywnie do tych czynności można przytrzymać transponder główny **1x** przed powierzchnią odczytu – lub dotknąć czujnika linii papilarnych **1x** głównym odciskiem palca. Obydwie metody powodują uruchomienie trybu zapisywania, dioda LED świeci się na żółto.
- Trzymaj transponder w niewielkiej odległości przed czujnikiem RFID. Po rozpoznaniu nowego transpondera system dostępowy wyemituje krótki sygnał dźwiękowy i nastąpi zapis transpondera.

Zamiast trzymać transponder przed czujnikiem RFID, można wprowadzić 8- lub 10-cyfrowy numer transpondera i potwierdzić przyciskiem  $\vert \vec{H} \vert$ .

#### Przykład: 0 0 0 3 1 7 1 4 5 6 #

- Po zaprogramowaniu transpondera system dostępowy wyemituje 3 krótkie sygnały dźwiękowe, a dioda LED będzie migać na czerwono. Tym samym wielokrotne programowanie tego samego transpondera nie jest możliwe.
- W razie potrzeby można zaprogramować kolejne transpondery, postępując w sposób opisany powyżej (wystarczy przytrzymać transponder przed czujnikiem RFID **lub** wprowadzić numer transpondera i potwierdzić przyciskiem  $\sqrt{H}$ .
- Wyjdź z trybu zapisywania przyciskiem  $\mathbb{F}$ . Dioda LED bedzie ponownie migać na czerwono, można teraz dokonać dalszego programowania lub wyjść z trybu programowania przyciskiem  $\mathbb{F}$ .

## **11.11.2 Przypisanie transpondera użytkownika do określonego miejsca w pamięci**

- → Ten proces programowania trwa dłużej, ale określony transponder użytkownika można później usunać (poprzez numer miejsca w pamięci), jeśli został zagubiony lub uszkodzony.
- Uruchom tryb programowania zgodnie z opisem w rozdziale 11.3., tak aby dioda LED zaczeła migać na czerwono. Wprowadź kod programowania 1, aby rozpocząć proces programowania. Dioda LED zaświeci sie na żółto.
	- Alternatywnie do tych czynności można przytrzymać transponder główny **1x** przed powierzchnią odczytu – lub dotknąć czujnika linii papilarnych **1x** głównym odciskiem palca. Obydwie metody powodują uruchomienie trybu zapisywania, dioda LED świeci się na żółto.
- Wprowadź numer miejsca w pamięci (  $\eta$  |  $\eta$  |  $\eta$  |  $\eta$  |  $\eta$  |  $\eta$  |  $\eta$  |  $\eta$  |  $\eta$  |  $\eta$  |  $\eta$  |  $\eta$  |  $\eta$  |  $\eta$  |  $\eta$  |  $\eta$  |  $\eta$  |  $\eta$  |  $\eta$  |  $\eta$  |  $\eta$  |  $\eta$  |  $\eta$  |  $\eta$  |  $\eta$  |  $\eta$  |  $\eta$ i potwierdź numer miejsca w pamięci przyciskiem  $\boxed{\#}$ .

Przykład:  $\boxed{6}$   $\boxed{5}$   $\boxed{4}$   $\boxed{\#}$  = zapis transpondera pod numerem miejsca w pamięci 654

- $\rightarrow$  Jeśli dany numer miejsca w pamieci jest już zajęty, system dostępowy wyemituje 3 krótkie sygnały dźwiękowe, a dioda LED będzie migać na czerwono. Nadpisanie miejsca w pamięci jest tym samym niemożliwe. Najpierw należy usunąć dany numer miejsca w pamięci, zanim będzie można zapisać pod nim transponder użytkownika.
- Trzymaj transponder w niewielkiej odległości przed czujnikiem RFID. Po rozpoznaniu nowego transpondera system dostępowy wyemituje krótki sygnał dźwiękowy i nastąpi zapis transpondera.

Zamiast trzymać transponder przed czujnikiem RFID, można wprowadzić 8- lub 10-cyfrowy numer transpondera i potwierdzić przyciskiem [#].

#### Przykład: 0 0 0 3 1 7 1 4 5 6 #

- Po zaprogramowaniu transpondera system dostępowy wyemituje 3 krótkie sygnały dźwiękowe, a dioda LED będzie migać na czerwono. Tym samym wielokrotne programowanie tego samego transpondera nie jest możliwe.
- Jeżeli chcesz zaprogramować kolejny transponder użytkownika, zacznij ponownie od wprowadzenia numeru miejsca w pamięci, patrz wyżej.
- Wyjdź z trybu programowania przyciskiem  $H$ . Dioda LED będzie ponownie migać na czerwono, można teraz dokonać dalszego programowania lub wyjść z trybu programowania przyciskiem  $\boxed{\ast}$ .

#### **11.11.3 Programowanie kilku transponderów użytkowników z kolejnym numerem transpondera**

W przypadku większej liczby transponderów o kolejnych numerach (8-/10-cyfrowych) bez przerw można je zapisać poprzez tworzenie masowe.

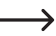

↘

 Ponieważ numery miejsc w pamięci są również kolejne, możliwe jest przyporządkowanie transponderów do numerów miejsc w pamięci, a tym samym usunięcie pojedynczego transpondera poprzez numer miejsca w pamięci w przypadku jego zagubienia lub uszkodzenia.

 Warunkiem wstępnym jest oczywiście utworzenie listy z numerami transponderów i numerami miejsc w pamięci. Ważne jest również, aby w zakresie tworzenia masowego nie znajdował się żaden zajęty już numer w pamięci – jest on pomijany podczas tworzenia masowego, a wszystkie kolejne przyporządkowania pomiędzy transponderami i numerami w pamięci pamięci byłyby odpowiednio przesunięte.

- Uruchom tryb programowania zgodnie z opisem w rozdziale 11.3., tak aby dioda LED zaczęła migać na czerwono. Wprowadź kod programowania (T), aby rozpocząć proces programowania. Dioda LED zaświeci się na żółto.
- Wprowadź numer miejsca w pamięci ( ..... ), od którego ma nastąpić utworzenie masowe i potwierdź wpis przyciskiem  $\boxed{\#}$ .

Przykład:  $\boxed{3}$   $\boxed{0}$   $\boxed{0}$   $\boxed{H}$  = pierwszy numer w pamieci dla tworzenia masowego

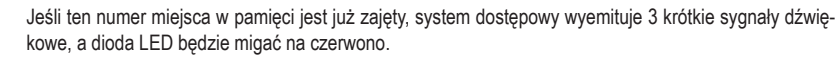

W prowadź liczbę transponderów, które chcesz zapisać poprzez utworzenie masowe i potwierdź wpis przyciskiem  $\lceil \frac{1}{2} \rceil$ .

Przykład:  $\boxed{1}$   $\boxed{0}$   $\boxed{0}$   $\boxed{H}$  = ma nastapić zapis 100 transponderów z kolejnymi numerami

- Upewnij się, że od wprowadzonego numeru miejsca w pamięci dostępna jest jeszcze dostateczna ilość miejsc w pamięci stosownie do liczby transponderów. Nie jest np. możliwe utworzenie 200 transponderów od numeru miejsca w pamięci 800, ponieważ system dostępowy posiada tylko 890 miejsc w pamięci. W takim wypadku system dostępowy wyemituje 3 krótkie sygnały dźwiękowe, a dioda LED będzie migać na czerwono.
- Wprowadź numer pierwszego transpondera (8- lub 10-cyfrowy) i potwierdź go przyciskiem  $\mathbb{H}$ . Przykład:  $\boxed{0}$   $\boxed{0}$   $\boxed{3}$   $\boxed{1}$   $\boxed{7}$   $\boxed{1}$   $\boxed{4}$   $\boxed{5}$   $\boxed{6}$   $\boxed{H}$
- System dostępowy tworzy teraz w pamięci wprowadzoną liczbę transponderów użytkowników. Proces ten może trwać do 2 minut w zależności od liczby transponderów.
- Wyjdź z trybu programowania przyciskiem  $\overline{H}$ . Dioda LED bedzie ponownie migać na czerwono, można teraz dokonać dalszego programowania lub wyjść z trybu programowania przyciskiem  $\mathbb{F}$ .

#### **11.11.4 Programowanie transponderów użytkowników w trybie zbiorczym**

W tym trybie każdy transponder może aktywować styk przełączny. Jednocześnie transponder zostaje automatycznie zapisany w kolejnym wolnym miejscu w pamięci jako transponder użytkownika.

 Ten proces programowania jest bardzo szybki i łatwy, nowe transpondery użytkownika programuje się w kolejnym wolnym miejscu w pamięci.

 Jednak usunięcie konkretnego transpondera użytkownika jest w tym przypadku możliwe tylko poprzez sam transponder – ponieważ przyporządkowanie pomiędzy transponderem użytkownika a numerem miejsca w pamięci jest nieznane. W takim przypadku wszystkie miejsca w pamięci musiałyby zostać usunięte, jeśli tylko jeden transponder miałby nie mieć już dostępu.

- Uruchom tryb programowania zgodnie z opisem w rozdziale 11.3., tak aby dioda LED zaczęła migać na czerwono. Wprowadź kod programowania **9**. Dioda LED zaświeci się na żółto.
- Wybierz żądaną funkcję:

 $[2]$  = tryb zbiorczy wyłączony (ustawienie fabryczne)

- $\boxed{3}$  = tryb zbiorczy włączony
- Wyjdź z trybu ustawień za pomocą przycisku  $\mathbb{H}$ . Dioda LED będzie ponownie migać na czerwono, można teraz dokonać dalszego programowania lub wyjść z trybu programowania przyciskiem  $\boxed{\ast}$ .
	- Jeśli włączony jest tryb zbiorczy, każdy transponder aktywuje styk przełączny. Jednocześnie transponder zostaje automatycznie zapisany w kolejnym wolnym miejscu w pamięci jako transponder użytkownika.

 Jeśli ponownie przytrzymasz zaprogramowany już transponder przed czujnikiem RFID, nie zostanie on zapisany ponownie (ale styk przełączny zostanie aktywowany).

 Pamięta o wyłączeniu trybu zbiorczego, gdy nie będzie już potrzebny. W przeciwnym razie każda osoba trzymająca transponder przed czujnikiem RFID w systemie dostępowym może uzyskać dostęp.

# **11.12 Usuwanie transpondera użytkownika**

 $\rightarrow$ 

 $\rightarrow$ 

 $\rightarrow$ 

 $\rightarrow$ 

Jeśli chcesz odebrać użytkownikowi prawo dostępu, możesz usunąć odpowiedni transponder użytkownika.

#### **Przy usuwaniu transpondera użytkownika można postępować na trzy różne sposoby:**

- Usuwanie transpondera użytkownika poprzez proces odczytu transpondera
- Usuwanie transpondera użytkownika poprzez jego numer transpondera (jeśli jest znany, patrz wskazówka na początku rozdziału 11.8).
- Usuwanie numeru w pamięci, pod którym zapisany jest transponder użytkownika (jeśli jest znany, patrz wskazówka na początku rozdziału 11.8).

#### **11.12.1 Usuwanie transpondera użytkownika za pomocą transpondera**

- Uruchom tryb programowania zgodnie z opisem w rozdziale 11.3., tak aby dioda LED zaczęła migać na czerwono. Wprowadź kod programowania  $\boxed{2}$ , aby rozpocząć tryb usuwania. Dioda LED zaświeci się na żółto.
	- Alternatywnie do tych czynności można przytrzymać transponder główny **2x** przed powierzchnią odczytu – lub dotknąć czujnika linii papilarnych **2x** głównym odciskiem palca (każdorazowo w ciągu 5 sekund). Obydwie metody powodują uruchomienie trybu usuwania, dioda LED świeci się na żółto.
- Przytrzymaj transponder użytkownika w niewielkiej odległości przed czujnikiem RFID. Po rozpoznaniu transpondera system dostępowy wyemituje krótki sygnał dźwiękowy i nastąpi usunięcie transpondera.

 Jeśli transponder użytkownika jest nieznany (lub już usunięty), system dostępowy wyemituje 3 krótkie sygnały dźwiękowe, a dioda LED zamiga 3 razy na czerwono.

- Następnie można usunąć kolejny transponder użytkownika w sposób opisany powyżej (należy go przytrzymać przed czujnikiem RFID).
- Wyjdź z trybu usuwania przyciskiem  $\mathbb{H}$ . Dioda LED będzie ponownie migać na czerwono, można teraz dokonać dalszego programowania lub wyjść z trybu programowania przyciskiem  $\mathbb{R}$ .

#### **11.12.2 Usuwanie transpondera użytkownika za pomocą numeru transpondera**

Wiele transponderów ma nadrukowany 8- lub 10-cyfrowy numer. Jeżeli transponder jest uszkodzony (np. złamana karta transpondera), to możliwy jest proces usuwania poprzez wprowadzenie tego numeru.

Uruchom tryb programowania zgodnie z opisem w rozdziale 11.3., tak aby dioda LED zaczęła migać na czerwono. Wprowadź kod programowania <sup>[2]</sup>, aby rozpocząć tryb usuwania. Dioda LED zaświeci się na żółto.

 Alternatywnie do tych czynności można przytrzymać transponder główny **2x** przed powierzchnią odczytu – lub dotknąć czujnika linii papilarnych **2x** głównym odciskiem palca (każdorazowo w ciągu 5 sekund). Obydwie metody powodują uruchomienie trybu usuwania, dioda LED świeci się na żółto.

Wprowadź 8- lub 10-cyfrowy numer transpondera i potwierdź go przyciskiem  $\boxed{\text{#}}$ .

#### Przykład:

 Jeśli numer transpondera jest nieznany (lub już usunięty), system dostępowy wyemituje 3 krótkie sygnały dźwiękowe, a dioda LED zamiga 3 razy na czerwono.

- Następnie można usunąć kolejny transponder użytkownika w sposób opisany powyżej (wprowadzić numer transpondera i nacisnąć przycisk  $#$  w celu potwierdzenia).
- Wyjdź z trybu usuwania przyciskiem  $\boxed{\#}$ . Dioda LED będzie ponownie migać na czerwono, można teraz dokonać dalszego programowania lub wyjść z trybu programowania przyciskiem  $\mathbb{R}$ .

#### **11.12.3 Usuwanie transpondera użytkownika za pomocą numeru miejsca w pamięci**

 Uruchom tryb programowania zgodnie z opisem w rozdziale 11.3., tak aby dioda LED zaczęła migać na czerwono. Wprowadź kod programowania (2), aby rozpocząć tryb usuwania. Dioda LED zaświeci się na żółto.

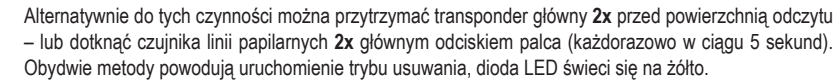

Wprowadź 3-cyfrowy numer miejsca w pamięci ([1] [0] [0] ..... [9] [8] [9]), który chcesz usunąć, i potwierdź wpis przyciskiem  $\mathbb{H}$ . Numer miejsca w pamięci (z zapisanymi w nim danymi) jest usunięty.

Przykład:  $\boxed{6}$   $\boxed{5}$   $\boxed{4}$   $\boxed{H}$  = usuwanie numeru miejsca w pamieci 654

 $\rightarrow$ 

 $\rightarrow$ 

- Jeśli dany numer miejsca w pamięci jest już pusty, system dostępowy wyemituje 3 krótkie sygnały dźwiękowe, a dioda LED zamiga 3-krotnie na czerwono.
- W razie potrzeby można teraz usunąć kolejny numer miejsca w pamięci (wprowadź numer miejsca w pamięci i naciśnij przycisk  $\boxed{\#}$  w celu potwierdzenia).
- Wyjdź z trybu usuwania przyciskiem  $\mathbb{H}$ . Dioda LED bedzie ponownie migać na czerwono, można teraz dokonać dalszego programowania lub wyjść z trybu programowania przyciskiem  $\mathbb{R}$ .

# **11.13 Programowanie odcisku palca użytkownika**

System dostępu może zapisać do 99 różnych odcisków palca użytkownika. Przeznaczone są dla nich numery miejsc w pamięci 0–98.

Proces programowania jest możliwy zarówno za pomocą klawiatury, jak i za pomocą transpondera głównego lub głównego odcisku palca.

 $\rightarrow$ 

 $\rightarrow$  Zalecamy utworzenie tabeli i dokładne zapisanie wszystkich danych dostępowych (np. nazwa użytkownika, numer miejsca w pamięci, PIN użytkownika, numer transpondera itd.). Tylko w ten sposób można mieć wgląd w to, kto jest zalogowany w systemie dostępu i które miejsca w pamięci są już wykorzystane.

Bardzo łatwo można też usunać konkretnego użytkownika, który nie ma już posiadać prawa dostępu.

 W przeciwnym razie mogłoby być konieczne usunięcie wszystkich miejsc w pamięci i rozpoczęcie wszystkiego od nowa.

#### **Przy zapisywaniu odcisku palca użytkownika można postępować na dwa różne sposoby:**

- Zapisanie odcisku palca użytkownika w następnym wolnym miejscu w pamięci
- Zapisanie odcisku palca użytkownika w określonym miejscu w pamięci

#### **11.13.1 Automatycznie zapisywanie odcisku palca użytkownika w następnym wolnym miejscu w pamięci**

 $\rightarrow$  Ten proces programowania jest bardzo szybki i łatwy, nowe odciski palca użytkownika programowane są w kolejnym wolnym miejscu w pamięci.

 Jednak usunięcie konkretnego odcisku palca użytkownika jest w tym przypadku możliwe tylko poprzez sam odcisk palca – ponieważ przyporządkowanie pomiędzy odciskiem palca użytkownika a numerem miejsca w pamięci jest nieznane. W takim przypadku wszystkie miejsca w pamięci musiałyby zostać usuniete.

Uruchom tryb programowania zgodnie z opisem w rozdziale 11.3., tak aby dioda LED zaczęła migać na czerwono. Wprowadź kod programowania 1. aby rozpocząć tryb zapisu. Dioda LED zaświeci się na żółto.

 Alternatywnie do tych czynności można przytrzymać transponder główny **1x** przed powierzchnią odczytu – lub dotknąć czujnika linii papilarnych **1x** głównym odciskiem palca. Obydwie metody powodują uruchomienie trybu zapisywania, dioda LED świeci się na żółto.

■ W celu zaprogramowania odcisku palca użytkownika czujnik linii papilarnych musi zostać dotkniety 3x tym samym palcem. Pierścień LED wokół czujnika zaświeci się na niebiesko po dotknięciu czujnika. Jeśli odcisk palca zostanie prawidłowo rozpoznany, pierścień LED zaświeci się na zielono i rozlegnie się krótki sygnał dźwiękowy. Po trzecim poprawnym procesie odczytu system dostępowy emituje dłuższy sygnał dźwiękowy, a dioda LED zaświeca się na zielono, odcisk palca jest zapisany.

 Jeśli odcisk palca nie zostanie prawidłowo odczytany, rozlegną się 3 sygnały dźwiękowe, a pierścień LED zacznie migać na czerwono. To samo stanie się w przypadku próby wczytania już zapisanego odcisku palca.

- Teraz można zaprogramować kolejny odcisk palca użytkownika, postępując jak opisano powyżej (dotknij czujnika linii papilarnych 3x z rzędu).
- Wyjdź z trybu programowania przyciskiem  $\mathbb{H}$ . Dioda LED będzie ponownie migać na czerwono, można teraz dokonać dalszego programowania lub wyjść z trybu programowania przyciskiem  $\mathbb{R}$ .

#### **11.13.2 Przypisywanie odcisku palca użytkownika do określonego miejsca w pamięci**

- $\rightarrow$  Ten proces programowania trwa dłużej, jednak określony odcisk palca użytkownika można później usunać (poprzez numer miejsca w pamięci), nawet jeśli dana osoba nie jest już dostępna podczas procesu usuwania.
- Uruchom tryb programowania zgodnie z opisem w rozdziale 11.3., tak aby dioda LED zaczęła migać na czerwono. Wprowadź kod programowania 11. aby rozpocząć tryb zapisu. Dioda LED zaświeci się na żółto.
	- Alternatywnie do tych czynności można przytrzymać transponder główny **1x** przed powierzchnią odczytu – lub dotknąć czujnika linii papilarnych **1x** głównym odciskiem palca. Obydwie metody powodują uruchomienie trybu zapisywania, dioda LED świeci się na żółto.
- Wprowadź numer miejsca w pamięci ( $\boxed{0}$  .....  $\boxed{9}$   $\boxed{8}$ )), w którym ma być zapisany odcisk palca użytkownika (bez zera wiodącego dla jednocyfrowych numerów miejsc pamięci) i potwierdź wpis przyciskiem  $\boxed{\text{H}}$ .

Przykład 1:  $\boxed{6}$   $\boxed{\#}$  = zapis odcisku palca użytkownika pod numerem miejsca w pamięci 6

Przykład 2:  $\overline{5}$  4  $\overline{H}$  = zapis odcisku palca użytkownika pod numerem miejsca w pamięci 54

- Jeśli dany numer miejsca w pamięci jest już zajęty, system dostępowy wyemituje 3 krótkie sygnały dźwiękowe, a dioda LED będzie migać na czerwono. Nadpisanie miejsca w pamięci jest tym samym niemożliwe. Najpierw należy usunąć dany numer miejsca w pamięci, zanim będzie można zapisać pod nim inny odcisk palca użytkownika.
- W celu zaprogramowania odcisku palca użytkownika czujnik linii papilarnych musi zostać dotknięty 3x tym samym palcem. Pierścień LED wokół czujnika zaświeci się na niebiesko po dotknięciu czujnika. Jeśli odcisk palca zostanie prawidłowo rozpoznany, pierścień LED zaświeci się na zielono i rozlegnie się krótki sygnał dźwiękowy. Po trzecim poprawnym procesie odczytu system dostępowy emituje dłuższy sygnał dźwiękowy, a dioda LED zaświeca się na zielono, odcisk palca jest zapisany.
	- Jeśli odcisk palca nie zostanie prawidłowo odczytany, rozlegną się 3 sygnały dźwiękowe, a pierścień LED zacznie migać na czerwono. To samo stanie się w przypadku próby wczytania już zapisanego odcisku palca.
- Jeżeli chcesz zaprogramować kolejny odcisk palca użytkownika, zacznij ponownie od wprowadzenia numeru miejsca w pamięci, patrz wyżej.
- Wyjdź z trybu programowania przyciskiem  $H$ . Dioda LED będzie ponownie migać na czerwono, można teraz dokonać dalszego programowania lub wyjść z trybu programowania przyciskiem  $\mathbb{F}$ .

↘

# **11.14 Usuwanie odcisku palca użytkownika**

→

→

Jeśli chcesz odebrać użytkownikowi prawo dostępu, możesz usunąć odpowiedni odcisk palca użytkownika.

#### **Przy usuwaniu odcisku palca użytkownika można postępować na dwa różne sposoby:**

- Usuwanie odcisku palca użytkownika poprzez proces odczytu odcisku palca
- Usuwanie numeru w pamieci, pod którym zapisany jest odcisk palca użytkownika (jeśli jest znany, patrz wskazówka na początku rozdziału 11.8).

#### **11.14.1 Usuwanie odcisku palca użytkownika za pomocą odcisku palca**

- Uruchom tryb programowania zgodnie z opisem w rozdziale 11.3., tak aby dioda LED zaczęła migać na czerwono. Wprowadź kod programowania 2, aby rozpocząć tryb usuwania. Dioda LED zaświeci się na żółto.
	- Alternatywnie do tych czynności można przytrzymać transponder główny **2x** przed powierzchnią odczytu – lub dotknąć czujnika linii papilarnych **2x** głównym odciskiem palca (każdorazowo w ciągu 5 sekund). Obydwie metody powodują uruchomienie trybu usuwania, dioda LED świeci się na żółto.
- Dotknij czujnika linii papilarnych palcem użytkownika, który ma zostać usunięty. Po rozpoznaniu odcisku palca system dostępowy wyemituje krótki sygnał dźwiękowy i nastąpi usunięcie odcisku palca.

 Jeśli odcisk palca użytkownika jest nieznany (lub już usunięty), system dostępowy wyemituje 3 krótkie sygnały dźwiękowe, a dioda LED będzie migać na czerwono.

- Jeśli chcesz usunać kolejne odciski palca użytkownika, należy postępować w powyżej opisany sposób.
- Wyjdź z trybu usuwania przyciskiem  $\mathbb{F}$  Dioda LED będzie ponownie migać na czerwono, można teraz dokonać dalszego programowania lub wyjść z trybu programowania przyciskiem  $\mathbf{\overline{*}}$ .

#### **11.14.2 Usuwanie odcisku palca użytkownika za pomocą numeru miejsca w pamięci**

 Uruchom tryb programowania zgodnie z opisem w rozdziale 11.3., tak aby dioda LED zaczęła migać na czerwono. Wprowadź kod programowania (2), aby rozpocząć tryb usuwania. Dioda LED zaświeci się na żółto.

 Alternatywnie do tych czynności można przytrzymać transponder główny **2x** przed powierzchnią odczytu – lub dotknąć czujnika linii papilarnych **2x** głównym odciskiem palca (każdorazowo w ciągu 5 sekund). Obydwie metody powodują uruchomienie trybu usuwania, dioda LED świeci się na żółto.

Wprowadź 3-cyfrowy numer miejsca w pamięci (1 0 0 ..... 9 8 9), który chcesz usunąć, i potwierdź wpis przyciskiem  $\mathbb{H}$ . Numer miejsca w pamięci (z zapisanymi w nim danymi) jest usunięty.

Przykład:  $\boxed{6}$   $\boxed{5}$   $\boxed{4}$   $\boxed{H}$  = usuwanie numeru miejsca w pamięci 654

- Jeśli dany numer miejsca w pamięci jest już pusty, system dostępowy wyemituje 3 krótkie sygnały dźwiękowe, a dioda LED będzie migać na czerwono.
- W razie potrzeby można teraz usunąć kolejny numer miejsca w pamięci (wprowadź numer miejsca w pamięci i naciśnij przycisk  $\boxed{\#}$  w celu potwierdzenia).
- Wyjdź z trybu usuwania przyciskiem  $\mathbb{H}$ . Dioda LED bedzie ponownie migać na czerwono, można teraz dokonać dalszego programowania lub wyjść z trybu programowania przyciskiem  $\blacktriangleright$ .

## **11.15 Usuwanie wszystkich miejsc w pamięci**

- W tym wypadku następuje usunięcie wszystkich 1000 miejsc pamięci (890 PINów/transponderów użytkowników, 10 transponderów gości, 99 odcisków palców użytkowników i główny odcisk palca). Transponder główny oraz dokonane programowania (np. czas aktywacji styku przełącznego) zostają zachowane.
- Uruchom tryb programowania zgodnie z opisem w rozdziale 11.3., tak aby dioda LED zaczęła migać na czerwono. Wprowadź kod programowania (2), aby rozpocząć tryb usuwania. Dioda LED zaświeci się na żółto.
	- Alternatywnie do tych czynności można przytrzymać transponder główny **2x** przed powierzchnią odczytu – lub dotknąć czujnika linii papilarnych **2x** głównym odciskiem palca (każdorazowo w ciągu 5 sekund). Obydwie metody powodują uruchomienie trybu usuwania, dioda LED świeci się na żółto.
- Wprowadź kod główny i potwierdź go przyciskiem  $\mathbb{H}$ . Wszystkie 1000 miejsc w pamięci zostanie usunięte.
- Wyjdź z trybu usuwania przyciskiem  $\mathbb{H}$ . Dioda LED bedzie ponownie migać na czerwono, można teraz dokonać dalszego programowania lub wyjść z trybu programowania przyciskiem  $\blacktriangleright$ .

# **11.16 Ustawianie czasu aktywacji dla styku przełącznego**

Za pomocą tego programowania można określić, jak długo styk przełączny jest aktywowany w przypadku prawidłowej próby dostępu (ustawienie fabryczne: 5 sekund); możliwość ustawienia czasu od 1 do 99 sekund.

Jeśli zostanie wprowadzone .0", styk przełączny działa w tak zwanym trybie .przełączania". Przy każdej ważnej próbie dostępu zestyk przełączny zmienia położenie przełącznika. Można to wykorzystać na przykład do uzbrajania/ rozbrajania systemu alarmowego.

- Uruchom tryb programowania zgodnie z opisem w rozdziale 11.3., tak aby dioda LED zaczęła migać na czerwono.
- Wprowadź kod programowania  $\overline{3}$  do ustawienia czasu aktywacji. Dioda LED zaświeci się na żółto.
- Wprowadź żadany czas, na który styk przełączny ma być aktywowany. Możliwe jest  $\Box$ .....  $\Box$   $\Box$   $\Box$  = 1–99 sekund; bez zera wiodącego w przypadku jednocyfrowych numerów miejsc w pamięci).

Przykład 1: Czas aktywacji = 8 sekund: 8

Przykład 2: Tryb toggle (przełączania): 0

Wyjdź z trybu ustawień za pomocą przycisku  $\mathbb{H}$ . Dioda LED będzie ponownie migać na czerwono, można teraz dokonać dalszego programowania lub wyjść z trybu programowania przyciskiem  $\boxed{\star}$ .

# **11.17 Wybieranie lub wyłączanie zabezpieczenia przed błędnymi wpisami**

Można tu zaprogramować, czy system dostępowy ma reagować blokadą na 10 lub więcej kolejnych nieprawidłowych wpisów, czy też nie (ustawienie fabryczne: wyłączone).

- Uruchom tryb programowania zgodnie z opisem w rozdziale 11.3., tak aby dioda LED zaczęła migać na czerwono.
- Wprowadź kod programowania  $\overline{6}$  dla zabezpieczenia przed błędnymi wpisami. Dioda LED zaświeci się na żółto.
- **Wybierz żadana funkcje:**

 $\overline{0}$  = funkcja zabezpieczenia jest wyłączona (ustawienie fabryczne)

= blokada na okres 10 minut (w tym czasie nie ma możliwości dostępu za pomocą ważnego PINu/ transpondera/ odcisku palca ani obsługi za pomocą klawiatury, nie działa również transponder główny lub główny odcisk palca) – nadal możliwe jest jednak aktywowanie styku przełącznego poprzez przycisk automatu do otwierania drzwi); przedwczesna dezaktywacja blokady 10-minutowej jest możliwa tylko poprzez krótkotrwałe odłączenie systemu dostępowego od napięcia/zasilania.

 $\boxed{2}$  = blokada z alarmem na okres 1–3 minut (ustawianie czasu trwania alarmu patrz rozdział 11.17); blokade i alarm można zakończyć przedwcześnie za pomocą ważnego numeru PIN, transpondera lub odcisku palca

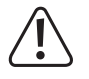

## **Uwaga!**

 Czas trwania dźwięków alarmowych jest regulowany w wielu krajach określonymi przepisami. Nawet jeśli sygnał dźwiękowy systemu dostępowego nie jest tak głośny jak syrena systemu alarmowego, może on nadal podlegać przepisom obowiązującym w danym kraju.

Wyjdź z trybu ustawień za pomocą przycisku  $\mathbb{H}$ . Dioda LED będzie ponownie migać na czerwono, można teraz dokonać dalszego programowania lub wyjść z trybu programowania przyciskiem  $\mathbb{F}$ .

## **11.18 Ustawianie czasu trwania alarmu dla funkcji zabezpieczenia**

Jeśli w rozdziale 11.16 wybrano funkcję  $2$  (= blokada z alarmem), można ustawić czas trwania alarmu w sposób opisany poniżej (1–3 minuty, ustawienie fabryczne: 1 minuta).

- Uruchom tryb programowania zgodnie z opisem w rozdziale 11.3., tak aby dioda LED zaczęła migać na czerwono.
- Wprowadź kod programowania [5] dla ustawienia czasu trwania alarmu. Dioda LED zaświeci się na żółto.
- Wprowadź żądany czas trwania alarmu. Możliwe jest  $\boxed{1}$  .....  $\boxed{3}$  (= 1–3 minuty).
- Wyjdź z trybu ustawień za pomoca przycisku  $\mathbb{H}$ . Dioda LED bedzie ponownie migać na czerwono, można teraz dokonać dalszego programowania lub wyjść z trybu programowania przyciskiem  $\mathbb{R}$ .

# **11.19 Dostęp dla gości**

 $\rightarrow$ 

System dostępowy może zapisać do 10 różnych transponderów lub PINów gości. Przeznaczone są dla nich numery miejsc w pamięci 990–999.

Dla każdego transpondera gościa/PINu gościa można zaprogramować, po ilu próbach dostępu (można ustawić od 1 do 10 prób) transponder gościa/PIN gościa straci ważność. W ten sposób można na przykład zaprogramować transponder gościa, tak aby przyznawał dostęp tylko raz. Transponder gościa traci wtedy ważność.

 $\rightarrow$ Po wykorzystaniu zaprogramowanej liczby prób dostępu dla transpondera/PINu gościa system dostępu automatycznie usuwa transponder/PIN z pamięci. Numer miejsca w pamięci jest teraz wolny do zaprogramowania innego transpondera/PINu gościa.

 Zalecamy utworzenie tabeli i dokładne zapisanie wszystkich danych dostępowych (nazwisko gościa, liczba prób dostępu, numer miejsca w pamięci, numer transpondera lub PIN). W przypadku transponderów gości należy również stosować transpondery o innym kolorze lub kształcie.

#### **11.19.1 Programowanie transpondera gościa**

- Uruchom tryb programowania zgodnie z opisem w rozdziale 11.3., tak aby dioda LED zaczęła migać na czerwono. Wprowadź kod programowania [1], aby rozpocząć proces programowania. Dioda LED zaświeci się na żółto.
	- Alternatywnie do tych czynności można przytrzymać transponder główny **1x** przed powierzchnią odczytu – lub dotknąć czujnika linii papilarnych **1x** głównym odciskiem palca. Obydwie metody powodują uruchomienie trybu zapisywania, dioda LED świeci się na żółto.
- Wprowadź numer miejsca w pamięci ( $\boxed{9}$   $\boxed{0}$  .....  $\boxed{9}$   $\boxed{9}$   $\boxed{9}$ ), w którym ma być zapisany transponder gościa i potwierdź numer miejsca w pamięci przyciskiem  $\boxed{\text{#}}$ .

Przykład:  $\boxed{9}$   $\boxed{9}$   $\boxed{5}$   $\boxed{H}$  = zapis transpondera gościa pod numerem miejsca w pamięci 995

- $\rightarrow$  Jeśli dany numer miejsca w pamięci jest już zajęty, system dostępowy wyemituje 3 krótkie sygnały dźwiękowe, a dioda LED będzie migać na czerwono. Nadpisanie miejsca w pamięci jest tym samym niemożliwe. Najpierw należy usunąć dany numer miejsca w pamięci, zanim będzie można zapisać pod nim transponder gościa.
- Wprowadź liczbe przypadków, w których może być użyty transponder gościa ( [0] ..... [9], gdzie "0" oznacza 10-krotne użycie).

Przykład 1:  $[2]$  = gość może użyć transpondera 2 razy, następnie traci on ważność

Przykład 2:  $\overline{0}$  = gość może użyć transpondera 10 razy, następnie traci on ważność

- Potwierdź liczbe przyciskiem  $\boxed{\text{#}}$
- Trzymaj transponder w niewielkiej odległości przed czujnikiem RFID. Po rozpoznaniu nowego transpondera system dostępowy wyemituje krótki sygnał dźwiękowy i nastąpi zapis transpondera.

Zamiast trzymać transponder przed czujnikiem RFID, można wprowadzić 8- lub 10-cyfrowy numer transpondera i potwierdzić przyciskiem ...

#### Przykład: 0 0 0 3 1 7 1 4 5 6 #

- $\rightarrow$  Po zaprogramowaniu transpondera system dostępowy wyemituje 3 krótkie sygnały dźwiękowe, a dioda LED będzie migać na czerwono. Tym samym wielokrotne programowanie tego samego transpondera nie jest możliwe.
- Jeżeli chcesz zaprogramować kolejny transponder gościa, zacznij ponownie od wprowadzenia numeru miejsca w pamięci, patrz wyżej.
- Wyjdź z trybu programowania przyciskiem  $\mathbb{H}$ . Dioda LED bedzie ponownie migać na czerwono, można teraz dokonać dalszego programowania lub wyjść z trybu programowania przyciskiem  $\overline{\star}$ .

## **11.19.2 Zapisywanie PINu gościa**

■ Uruchom tryb programowania zgodnie z opisem w rozdziale 11.3., tak aby dioda LED zaczeła migać na czerwono. Wprowadź kod programowania [1], aby rozpocząć proces programowania. Dioda LED zaświeci się na żółto.

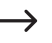

→

 Alternatywnie do tych czynności można przytrzymać transponder główny **1x** przed powierzchnią odczytu – lub dotknąć czujnika linii papilarnych **1x** głównym odciskiem palca. Obydwie metody powodują uruchomienie trybu zapisywania, dioda LED świeci się na żółto.

Wprowadź numer miejsca w pamieci ([9] [9] [0] ..... [9] [9] [9], w którym ma być zapisany PIN gościa i potwierdź numer miejsca w pamięci przyciskiem  $\boxed{\text{#}}$ .

Przykład:  $\boxed{9}$   $\boxed{9}$   $\boxed{5}$   $\boxed{H}$  = zapis PINu gościa pod numerem miejsca w pamieci 995

 Jeśli dany numer miejsca w pamięci jest już zajęty, system dostępowy wyemituje 3 krótkie sygnały dźwiękowe, a dioda LED będzie migać na czerwono. Nadpisanie miejsca w pamięci jest tym samym niemożliwe. Najpierw należy usunąć dany numer miejsca w pamięci, zanim będzie można zapisać pod nim inny PIN gościa, patrz rozdział 11.9.

■ Wprowadź liczbe przypadków, w których może być użyty PIN gościa ( o ..... [9], gdzie ... 0" oznacza 10-krotne użycie).

Przykład 1:  $\boxed{2}$  = gość może użyć PINu 2 razy, następnie traci on ważność

Przykład 2:  $\overline{0}$  = gość może użyć PINu 10 razy, następnie traci on ważność

- **Potwierdź liczbe przyciskiem**  $\mathbb{H}$ **.**
- **Teraz wprowadź żądany PIN gościa i potwierdź wpis przyciskiem**  $\overline{H}$ .

Przykład:  $\boxed{2}$   $\boxed{2}$   $\boxed{2}$   $\boxed{4}$  = zapis PINu gościa 2222

 PIN gościa może mieć 4....6 cyfr. Kombinacja cyfr 8888 nie jest jednakże możliwa, ponieważ jest już używana wewnętrznie (wstępne przypisanie do kodu użytkownika).

 Jeśli dany PIN znajduje się już w jednym z miejsc w pamięci, system dostępowy wyemituje 3 krótkie sygnały dźwiękowe, a dioda LED będzie migać na czerwono. Wielokrotne nadanie tego samego PINu nie jest możliwe.

- W razie potrzeby można zapisać kolejne PINy gości w sposób opisany powyżej, rozpoczynając od wprowadzenia numeru miejsca w pamięci.
- Wyjdź z trybu zapisywania przyciskiem  $\boxed{H}$ . Dioda LED bedzie ponownie migać na czerwono, można teraz dokonać dalszego programowania lub wyjść z trybu programowania przyciskiem  $\mathbb{E}$ .

#### **11.19.3 Usuwanie transpondera gościa lub PINu gościa**

Transponder gościa lub PIN gościa jest automatycznie usuwany z pamięci po ustawionej liczbie prób dostępu.

Jeśli proces usuwania ma nastąpić przedwcześnie (np. wtedy, kiedy nie zostały "wykorzystane" jeszcze wszystkie próby dostępu), należy postępować dokładnie tak samo jak w przypadku usuwania transpondera użytkownika lub PINu użytkownika – z tą różnicą, że należy wprowadzić odpowiedni numer miejsca pamięci ( $\boxed{9}$   $\boxed{9}$   $\boxed{0}$  .....  $\boxed{9}$   $\boxed{9}$   $\boxed{9}$ ) dla gościa.

- Usuwanie transpondera patrz rozdział 11.11.3 lub 11.11.2
- Usuwanie PINu patrz rozdział 11.9.2

# **11.20 Włączanie/wyłączanie diody LED i sygnałów dźwiękowych**

System dostępowy emituje komunikaty o funkcjach i błędach za pomocą diody LED oraz sygnałów dźwiękowych. Można je włączyć lub wyłączyć (ustawienie domyślne: dioda LED i sygnały dźwiękowe włączone).

- Uruchom tryb programowania zgodnie z opisem w rozdziale 11.3., tak aby dioda LED zaczęła migać na czerwono. Wprowadź kod programowania  $\boxed{7}$  dla diody LED/sygnałów dźwiękowych. Dioda LED zaświeci się na żółto.
- Wybierz żądaną funkcję:
	- $\overline{0}$  = sygnały dźwiękowe wyłączone
	- $\boxed{1}$  = sygnały dźwiekowe włączone (ustawienie fabryczne)
	- $[2]$  = dioda LED wyłączona
	- $\overline{3}$  = dioda LED włączona (ustawienie fabryczne)
	- $\overline{4}$  = podświetlenie przycisków wyłączone
	- $\overline{5}$  = podświetlenie przycisków włączone

= podświetlenie przycisków jest aktywowane po naciśnięciu przycisku (to naciśnięcie przycisku nie jest traktowane jako wpis, aktywuje ono tylko podświetlenie przycisków); jeśli przez 20 sekund nie zostanie naciśnięty żaden przycisk, podświetlenie przycisków gaśnie automatycznie (ustawienie fabryczne)

Wyjdź z trybu ustawień za pomocą przycisku  $\mathbb{F}$ . Dioda LED bedzie ponownie migać na czerwono, można teraz dokonać dalszego programowania lub wyjść z trybu programowania przyciskiem  $\overline{\star}$ .

# **11.21 Transmisja danych pomiędzy dwoma systemami dostępowymi**

Jeśli używasz dwóch identycznych systemów dostępowych, możesz przenieść dane transponderów i PINy z jednego urządzenia do drugiego.

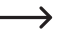

#### **Należy wziąć pod uwagę poniższe kwestie:**

 Transmisja danych odcisków palców nie jest możliwa.

 Kod główny obu systemów dostępowych musi być taki sam.

#### **Należy postępować w następujący sposób:**

Podłacz dwa identyczne systemy dostępowe w następujący sposób:

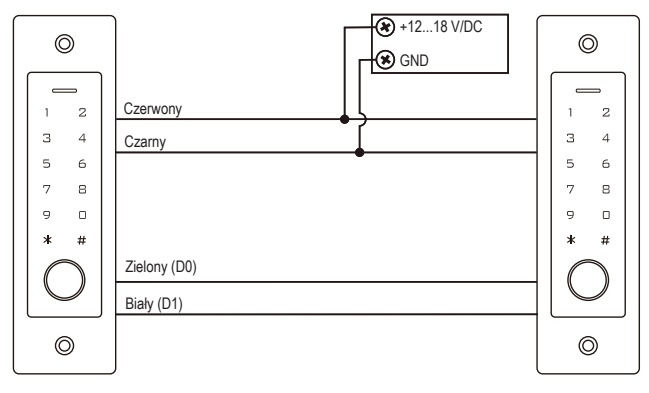

Następnie włącz napięcie robocze.

#### **Należy wziąć pod uwagę poniższe kwestie:**

 Poniższe wpisy należy wprowadzać wyłącznie w urządzeniu, którego dane (transpondery/PINy) mają zostać przesyłane.

 Na urządzeniu docelowym (które ma odbierać dane) nie należy nic wpisywać.

- W systemie dostępowym, którego dane (transpondery/PINy) mają zostać przesłane, uruchom tryb programowania zgodnie z opisem w rozdziale 11.3, tak aby dioda LED migała na czerwono.
- Wprowadź kod programowania  $\overline{9}|\overline{8}|$  i naciśnij przycisk  $\overline{H}$ , aby rozpocząć transmisie danych. Dioda LED świeci się na zielono; transmisja może trwać do ok. 30 sekund. Następnie system dostępowy wyemituje sygnał dźwiękowy, a dioda LED zaświeci się na czerwono.
- Wyjdź z trybu programowania przyciskiem  $\mathbb{R}$ .
- Odłącz oba systemy dostępowe od napięcia roboczego. Następnie można zainstalować i okablować urządzenia w standardowy sposób, a następnie przeprowadzić dalsze programowanie w obu systemach dostępowych oddzielnie (np. czas aktywacji styku przełącznego).

# **11.22 Ustawianie formatu danych wejściowych Wiegand**

Ustawienia tego należy dokonać, jeśli czytnik zewnętrzny ma być obsługiwany przez złącze Wiegand systemu dostępowego (system dostępowy działa w tym przypadku jako master (urządzenie główne) lub sterownik Wiegand, patrz rozdział 9.4.2).

W instrukcji obsługi czytnika zewnętrznego należy przeczytać, jaki format danych wyjściowych generuje. Następnie należy odpowiednio dostosować ustawienia w systemie dostępowym.

- Uruchom tryb programowania zgodnie z opisem w rozdziale 11.3., tak aby dioda LED zaczęła migać na czerwono. Wprowadź kod programowania **8**, aby rozpocząć tryb ustawień. Dioda LED zaświeci się na żółto.
- Wprowadź teraz:

```
[2] [6] ..... [4] [4] = szybkość przesyłania danych 26...44 bity (ustawienie fabryczne 26 bitów)
```
lub

 $\overline{4}$  = format weiściowy PINu 4 bity (ustawienie fabryczne)

lub

 $\boxed{8}$  = format wejściowy PINu 8 bitów

lub

 $\boxed{1}$   $\boxed{0}$  = format wejściowy PIN 10 bitów

lub

 $\boxed{0}$  = bit parzystości wyłączony

lub

- $\boxed{1}$  = bit parzystości włączony (ustawienie fabryczne)
- Wyjdź z trybu ustawień za pomocą przycisku  $\mathbb{H}$ . Dioda LED bedzie ponownie migać na czerwono, można teraz dokonać dalszego programowania lub wyjść z trybu programowania przyciskiem  $\overline{\star}$ .
	- $\rightarrow$  W przypadku czytników o szybkości przesyłania danych 32 lub 40 bitów bit parzystości musi być wyłączony.

# **11.23 Ustawianie formatu danych wyjściowych Wiegand**

Ustawienia tego należy dokonać, jeśli system dostępowy ma być obsługiwany jako czytnik na sterowniku Wiegand (patrz rozdział 9.4.1).

Można ustawić zarówno szybkość przesyłania danych, jak i włączyć/wyłączyć bit parzystości. W instrukcji obsługi sterownika Wiegand należy przeczytać, jakiego formatu danych wymaga. Następnie należy ustawić taką samą szybkość przesyłania danych w systemie dostępowym i odpowiednio włączyć/wyłączyć bit parzystości.

- Uruchom tryb programowania zgodnie z opisem w rozdziale 11.3., tak aby dioda LED zaczęła migać na czerwono. Wprowadź kod programowania **8**, aby rozpocząć tryb ustawień. Dioda LED zaświeci się na żółto.
- Wprowadź teraz:

..... = szybkość przesyłania danych 26...44 bity (ustawienie fabryczne 26 bitów)

lub

 $\overline{4}$  = format wyjściowy PINu 4 bity (ustawienie fabryczne)

lub

 $\boxed{8}$  = format wyjściowy PINu 8 bitów

lub

 $\boxed{1}$   $\boxed{0}$  = format wyjściowy PIN 10 bitów

lub

```
\boxed{0} = bit parzystości wyłączony
```
lub

- $\boxed{1}$  = bit parzystości włączony (ustawienie fabryczne)
- Wyjdź z trybu ustawień za pomocą przycisku  $\mathbb{H}$ . Dioda LED bedzie ponownie migać na czerwono, można teraz dokonać dalszego programowania lub wyjść z trybu programowania przyciskiem  $\overline{\star}$ .
	- → W przypadku podłaczenia do sterownika Wiegand o szybkości przesyłania danych 32 lub 40 bitów bit parzystości musi być wyłączony.

# **12 Obsługa**

## **12.1 Pierwsze uruchomienie**

Po podłączeniu i zamontowaniu systemu dostępowego należy włączyć napięcie robocze. Po włączeniu napięcia roboczego system dostępowy wyemituje sygnał dźwiękowy, a dioda LED będzie się świecić stale na czerwono (stan gotowości).

System dostępowy jest teraz gotowy do pracy i można go zaprogramować.

#### **Zalecamy wykonanie następujących czynności:**

- Przygotuj tabelę, w której zapiszesz wszystkie ustawienia, a także nazwy użytkowników, numery PIN i numery transponderów, które mają otrzymać dostęp za pomocą systemu dostępowego.
- Jeśli chcesz utworzyć transponder główny (za jego pomocą można szybko i łatwo przejść do trybu programowania i usuwania), musisz najpierw przywrócić system dostępu do ustawień fabrycznych. Sposób postępowania opisano w rozdziale 11.2.
- Wymyśl kod główny (6 cyfr) i zaprogramuj go (patrz rozdział 11.4). W ustawieniach fabrycznych (lub po zresetowaniu systemu dostępu) kodem głównym jest "123456".
- W razie potrzeby zaprogramuj główny odcisk palca, patrz rozdział 11.5 (dzięki niemu można szybko i łatwo przejść do trybu programowania i usuwania).
- Wybierz żadany tryb dostępu, patrz rozdział 11.7
- Zaprogramuj czas aktywacji styku przełącznego (patrz rozdział 11.16), który np. przełącza zamek drzwi (ustawienie fabryczne to 5 sekund).
- Włącz w razie potrzeby ochronę przed błędnymi wpisami, patrz rozdziały 11.17 i 11.18.
- W zależności od trybu dostępu można teraz rozpocząć zapisywanie PINów użytkowników (rozdział 11.8), programowanie transponderów użytkowników (rozdział 11.11) i/lub programowanie odcisków palców użytkowników  $($ rozdział 11.13 $)$ .
- Sprawdź, czy styk przełączny (i np. sterowany nim zamek drzwiowy) można aktywować za pomocą zapisanych PINów użytkowników, transponderów użytkowników lub odcisków palców użytkowników.

# **12.2 Dostęp za pomocą ważnego PINu/ transpondera/ odcisku palca użytkownika**

Po rozpoznaniu przez system dostępowy ważnego PINu użytkownika, transpondera użytkownika lub odcisku palca użytkownika styk przełączny (i np. sterowany przez niego zamek drzwi) zostaną aktywowane na ustawiony czas, dioda LED zaświeci się na zielono. Po upływie tego czasu dioda LED zaświeci się ponownie na czerwono (tryb gotowości).

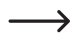

 Jeśli zaprogramowano tryb przełączania (patrz rozdział 11.16), każda ważna próba dostępu powoduje trwałe przełączenie styku przełącznego w odpowiednią inną pozycję.

## **12.3 Dostęp poprzez przycisk automatu do otwierania drzwi**

Krótkie naciśnięcie przycisku automatu do otwierania drzwi aktywuje styk przełączny i sterowany przez niego automat do otwierania drzwi na ustawiony czas, dioda LED zaświeci się na zielono.

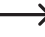

 $\longrightarrow$  Jeśli zaprogramowano tryb toggle (przełączania) (patrz rozdział 11.16), każde naciśniecie przycisku automatu do otwierania drzwi powoduje trwałe przełączenie styku przełącznego w odpowiednią inną pozycję.

# **12.4 Zapobieganie odczytaniu PINu**

Jako funkcję specjalną podczas wprowadzania kodu PIN można wprowadzić dodatkowe cyfry przed lub po właściwym PINie. Można wprowadzić maksymalnie 10 cyfr – w tych 10 cyfrach można "ukryć" właściwy PIN.

#### $\rightarrow$ **Należy wziąć pod uwagę poniższe kwestie:**

 Jest to możliwe tylko wtedy, gdy używasz 6-cyfrowego PINu.

Przykład: PIN użytkownika = [1] [2] [1] [2] [1] [2]

#### Wprowadź: [9] [9] [9] [1] [2] [1] [2] [1] [2] [9] [#]

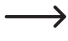

 $\rightarrow$ 

 Nie ma znaczenia, czy i ile cyfr wpiszesz przed i/lub po właściwym PINie. W sumie może to być maksymalnie 10 cyfr, w których musi być zawarty prawidłowy PIN.

## **12.5 Zakończenie alarmu/blokady w przypadku błędnego wpisu**

Jeśli w rozdziale 11.17 została wybrana funkcja (blokada z alarmem na czas 1–3 minut; ustawienie czasu alarmu patrz rozdział 11.18), system dostępowy przez ustawiony czas emituje sygnał alarmowy i miga czerwona dioda LED.

Alarm może zostać przerwany przez ważną próbę dostępu (ważny PIN użytkownika, transponder użytkownika lub odcisk palca użytkownika) lub transponder główny albo główny odcisk palca.

#### **Należy wziąć pod uwagę poniższe kwestie:**

Jeśli blokada dostępu została zaprogramowana na czas 10 minut (funkcia [1] w rozdziale 11.17), to przedwczesna dezaktywacja tej blokady może nastapić tylko wtedy, gdy system dostępu zostanie na krótko odłączony od napięcia/zasilania.

# **13 Usuwanie usterek**

Po awarii zasilania system dostępowy jest ponownie gotowy do pracy z aktualnymi programowaniem. Jednakże podczas awarii zasilania system dostępowy nie funkcjonuje.

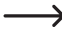

→ W zależności od przeznaczenia – ze wzgledów bezpieczeństwa – zalecamy, aby system dostępowy (podobnie jak w przypadku instalacji alarmowej) był zasilany za pomocą zasilacza bezprzerwowego.

#### **Automat do otwierania drzwi nie przełącza**

- Styk przełączny jest bezpotencjałowy. Oznacza to, że trzeba wykonać odpowiednie zewnętrzne okablowanie, ponieważ system dostępowy do automatu do otwierania drzwi nie ma napięcia/zasilania.
- Jeśli automat do otwierania drzwi posiada odpowiednie oznaczenie biegunowości (plus/+ i minus/-), zwróć uwagę na prawidłowe podłączenie do systemu dostępowego i napięcia/zasilania.
- Sprawdź biegunowość diody ochronnej podłączonej do automatu do otwierania drzwi.
- Używany transponder lub odcisk palca nie jest zaprogramowany, wprowadzony PIN jest nieznany.
- Styk przełączny nie może zostać aktywowany za pomocą głównego transpondera lub głównego odcisku palca.
- Podłącz styk NO/NC stosownie do używanego automatu do otwierania drzwi (automat do otwierania drzwi Fail--Safe lub Fail-Secure).

#### **Zapisywanie nowego PINu użytkownika nie funkcjonuje**

- Nie można użyć kombinacji cyfr 8888, ponieważ jest ona używana do wstępnego przypisania pamięci wewnętrznei w trybie dostepu "PIN + transponder".
- PIN użytkownika jest już używany. Dwukrotne zapisanie tego samego PINu nie jest możliwe.

#### **Transponder nie został rozpoznany**

- Zawsze trzymaj tylko jeden transponder przed czujnikiem RFID.
- Odległość między transponderem a systemem dostępowym powinna wynosić maks. 2 cm.
- Można używać wyłącznie transponderów EM o częstotliwości 125 kHz.
- Metalowe przedmioty mogą zakłócać działanie transpondera (np. jeśli transponder znajduje się w portfelu z monetami).

#### **Programowanie nowego transpondera użytkownika nie funkcjonuje**

- Zawsze trzymaj tylko jeden transponder przed czujnikiem RFID.
- Odległość między transponderem a systemem dostępowym powinna wynosić maks. 2 cm.
- Można używać wyłacznie transponderów EM o częstotliwości 125 kHz.
- Miejsce w pamięci jest już zajęte. Użyj innego miejsca w pamięci lub usuń je, zanim będzie można w nim zaprogramować inny transponder.
- Jeśli do złącza Wiegand podłączony jest zewnętrzny czytnik kart chipowych MIFARE®, wówczas nowe transpondery można programować wyłącznie przez ten czytnik.
- Jeśli do złacza Wiegand podłaczony jest czytnik kart do transponderów 125 kHz, proces programowania powinien być możliwy zarówno poprzez system dostępowy, jak i poprzez zewnętrzny czytnik kart. Użyj testowo zewnętrznego czytnika kart.

#### **Programowanie odcisków palców użytkowników nie działa lub działa nieprawidłowo**

- Użyj testowo innego palca. Aby odcisk palca był ważny, czujnik linii papilarnych musi wykryć wystarczającą liczbę linii papilarnych (wypukłości).
- Przyłóż palec na środku całą jego powierzchnią. Wykryty obszar powierzchni skóry musi mieć minimalną wielkość, aby był ważny. Jednak orientacja palca nie ma znaczenia. Można więc w każdej chwili zaprogramować palec "pionowo", a później przyłożyć go obróconego o 90° w celu uzyskania dostępu.
- **Nie używai rekawic.**
- Czujnik linii papilarnych należy czyścić przy użyciu czystej, miękkiej i suchej szmatki.

#### **Styk przełączny jest stale aktywny (i nie przełącza się z powrotem)**

Jako czas aktywacji styku przełącznego zaprogramowano "0" – jest to tryb przełączania (toggle) (patrz rozdział 11.16). Przy każdej ważnej próbie dostępu zestyk przełączny zmienia położenie przełącznika.

#### **Pomimo prawidłowo zaprogramowanego PINu użytkownika, transpondera użytkownika lub odcisku palca użytkownika nie można aktywować styku przełącznego**

■ Sprawdź ustawienie trybu dostępu, patrz rozdział 11.7.

#### **Po przywróceniu ustawień fabrycznych nie są usuwane PINy użytkowników, transpondery użytkowników, odciski palców użytkowników oraz główny odcisk palca**

■ Jest to normalne zjawisko. Jeżeli chcesz usunąć wszystkie miejsca w pamięci, należy postępować zgodnie z opisem w rozdziale 11.15.

#### **PIN gościa lub transponder gościa nie działa**

- PIN gościa lub transponder gościa może być użyty tylko do określonej liczby prób dostępu (można zaprogramować 1–10, patrz rozdział 11.19.). Następnie PIN gościa lub transponder gościa automatycznie traci ważność i zostaje poza tym usunięty z pamięci systemu dostępowego.
- Aby ten sam transponder uzyskał ponownie ważność i aby można było go przekazać następnemu gościowi, należy go ponownie zaprogramować, nadając określoną liczbę prób dostępu w systemie dostępowym, patrz rozdział 11.19.1).

#### **Złącze Wiegand nie działa**

- Zwróć uwagę na to, aby nie zamienić obu przewodów danych D0 i D1; D0 musi być zawsze podłączone do D0, a D1 do D1.
- Ustaw właściwy tryb pracy, patrz rozdział 11.22.
- Zaprogramuj złącze Wiegand, patrz rozdział 11.23 i 11.24
- W każdym przypadku należy przestrzegać instrukcji obsługi urządzenia, które jest podłączane do złącza Wiegand.

# **14 Deklaracja zgodności (DOC)**

My, Conrad Electronic SE, Klaus-Conrad-Straße 1, D-92240 Hirschau, deklarujemy, że produkt ten jest zgodny z postanowieniami Dyrektywy 2014/53/UE.

Pełny tekst deklaracji zgodności UE jest dostępny pod następującym adresem internetowym:

#### www.conrad.com/downloads

Wybierz język, klikając na symbol flagi i wprowadź numer katalogowy produktu w polu wyszukiwania; następnie możesz pobrać deklarację zgodności UE w formacie pdf.

# **15 Czyszczenie i konserwacja**

Produkt nie wymaga konserwacji. Do okazjonalnego czyszczenia używaj suchej, niestrzępiącej się szmatki. W przypadku silnych zabrudzeń szmatkę można zwilżyć wodą.

W żadnym wypadku nie stosuj agresywnych środków czyszczących, alkoholu lub innych roztworów chemicznych, ponieważ mogą one spowodować odbarwienie lub uszkodzenie.

# **16 Utylizacja**

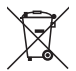

 ProduktWszystkie urządzenia elektryczne i elektroniczne wprowadzane na rynek europejski muszą być oznaczone tym symbolem. Ten symbol oznacza, że po zakończeniu okresu użytkowania urządzenie to należy usunąć utylizować oddzielnie od niesortowanych odpadów komunalnych.

Każdy posiadacz zużytego sprzętu jest zobowiązany do przekazania zużytego sprzętu do selektywnego punktu zbiórki odrębnie od niesegregowanych odpadów komunalnych. Przed przekazaniem zużytego sprzętu do punktu zbiórki użytkownicy końcowi są zobowiązani do wyjęcia zużytych baterii i akumulatorów, które nie są zabudowane w zużytym sprzęcie, a także lamp, które można wyjąć ze zużytego sprzętu, nie niszcząc ich.

Dystrybutorzy urządzeń elektrycznych i elektronicznych są prawnie zobowiązani do nieodpłatnego odbioru zużytego sprzętu. Conrad oferuje następujące **możliwości bezpłatnego** zwrotu (więcej informacji na naszej stronie internetowej):

- w naszych filiach Conrad
- w punktach zbiórki utworzonych przez Conrad
- $\blacksquare$  w punktach zbiórki publiczno-prawnych zakładów utylizacji lub w systemach zbiórki utworzonych przez producentów i dystrybutorów w rozumieniu ElektroG (niemiecki system postępowania ze złomem elektrycznym i elektronicznym).

Użytkownik końcowy jest odpowiedzialny za usunięcie danych osobowych ze zużytego sprzętu przeznaczonego do utvlizacii.

Należy pamiętać, że w krajach poza Niemcami mogą obowiązywać inne obowiązki dotyczące zwrotu i recyklingu zużytego sprzętu.

# **17 Dane techniczne**

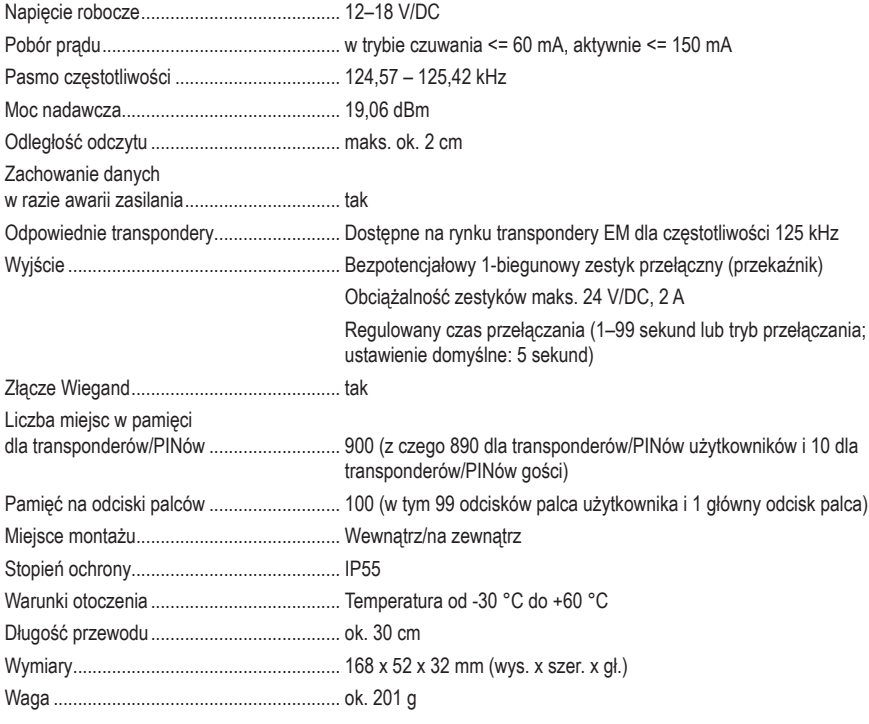

To publikacja została opublikowana przez Conrad Electronic SE, Klaus-Conrad-Str. 1, D-92240 Hirschau, Niemcy (www.conrad.com).

Wszelkie prawa odnośnie tego tłumaczenia są zastrzeżone. Reprodukowanie w jakiejkolwiek formie, kopiowanie, tworzenie mikrofilmów lub przechowywanie za pomocą urządzeń elektronicznych do przetwarzania danych jest zabronione bez pisemnej zgody wydawcy. Powielanie w całości lub w części jest zabronione. Publikacja ta odpowiada stanowi technicznemu urządzeń w chwili druku.

Copyright 2022 by Conrad Electronic SE.